# **Zastosowanie komponentów EJB typu Session**

**na podstawie** 

**https://docs.oracle.com/javaee/7/JEETT.pdf**

**Programowanie komponentowe Lab1**

# **1. Refaktoryzacja kodu programu Sklep\_6 z lab5, TINT**

1.1. Należy wykonać kopię projektu Sklep\_6 o nazwie Sklep\_6\_1. Plik do pobrania, jeśli brakuje pogramu wykonanego podczas lab4, TINT: **[http://zofia.kruczkiewicz.staff.iiar.pwr.wroc.pl/wyklady/javapk/Sklep\\_6.rar](http://zofia.kruczkiewicz.staff.iiar.pwr.wroc.pl/wyklady/javapk/Sklep_6.rar)**

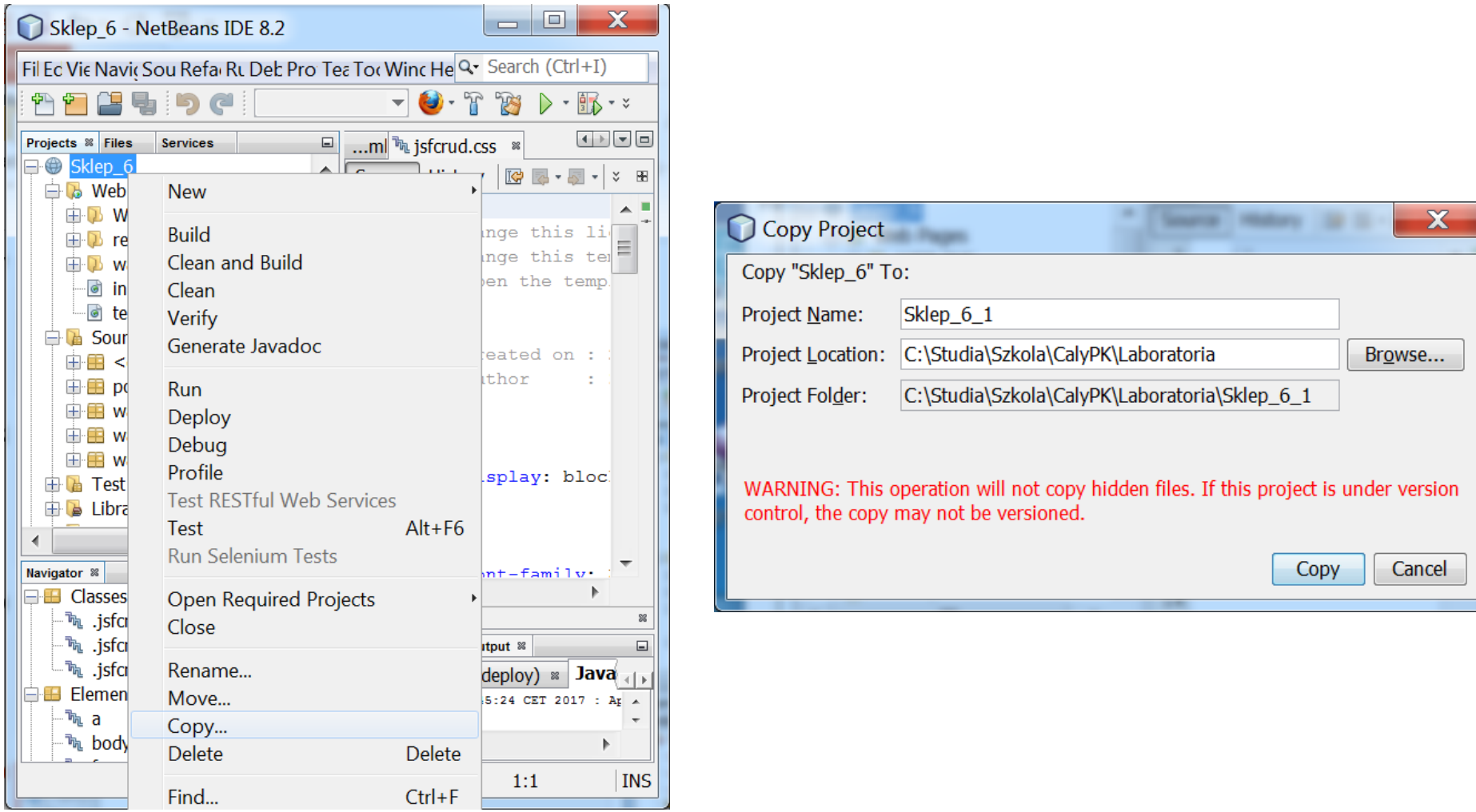

Programowanie komponentowe -

Lab1, Zofia Kruczkiewicz

1.2. Wykonanie projektu Java SE typu Java Class Library: **File/New Project/** 

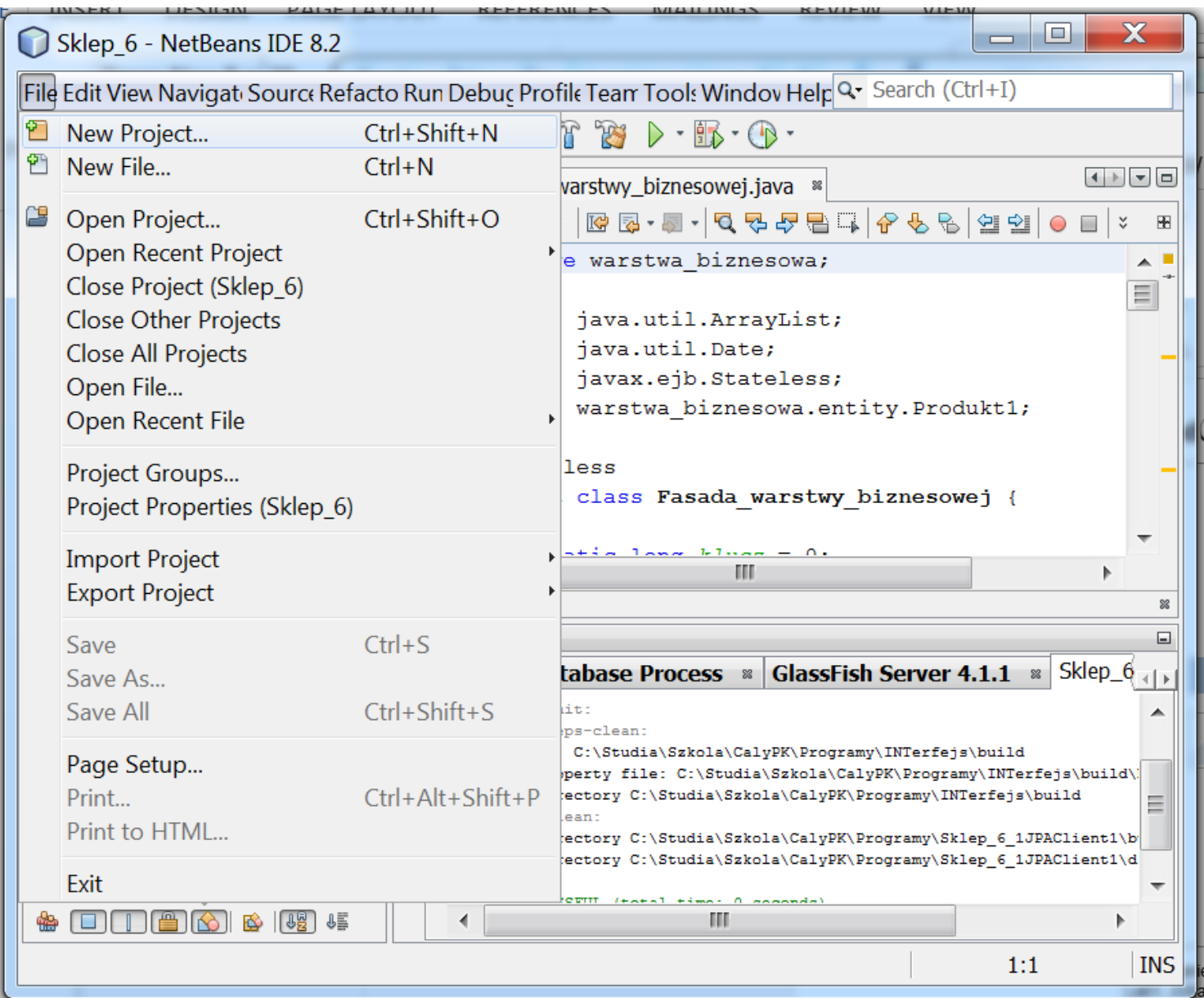

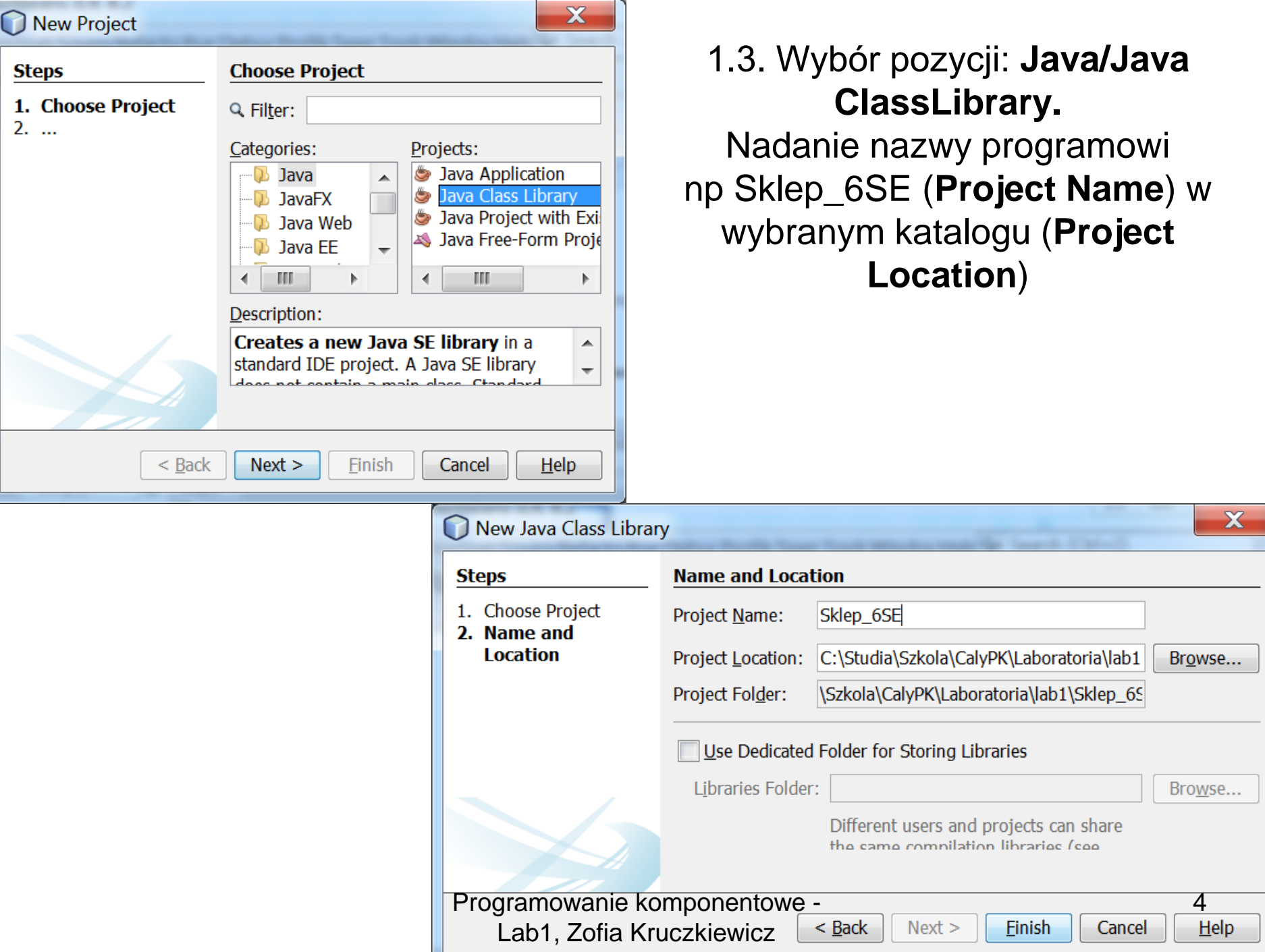

1.4. Wykonanie kopii dwóch pakietów: warstwa\_biznesowa i warstwa\_bieznesowa.entity w projekcie Sklep\_6\_1 i wklejenie ich do nowego projektu z p.1.3.

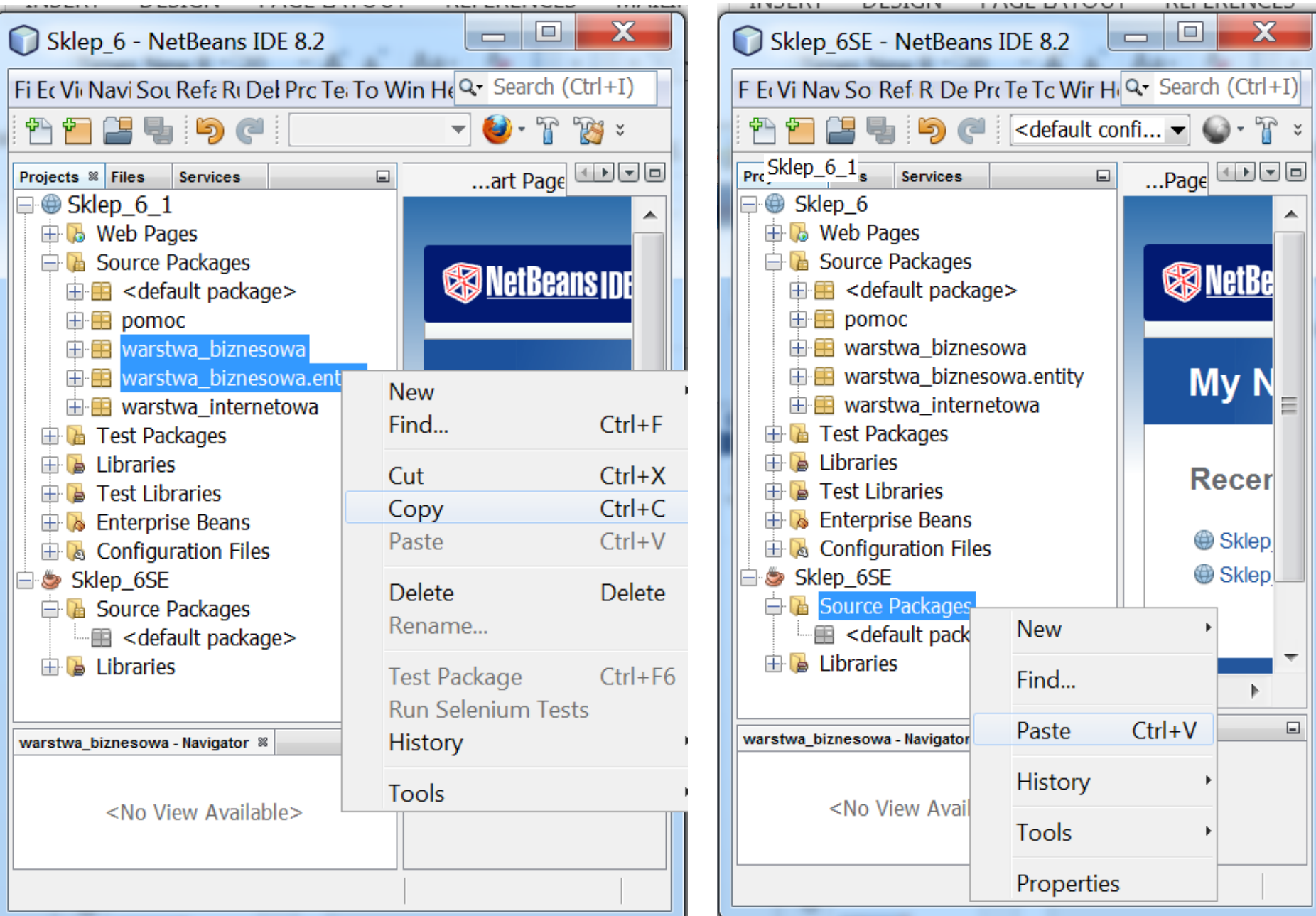

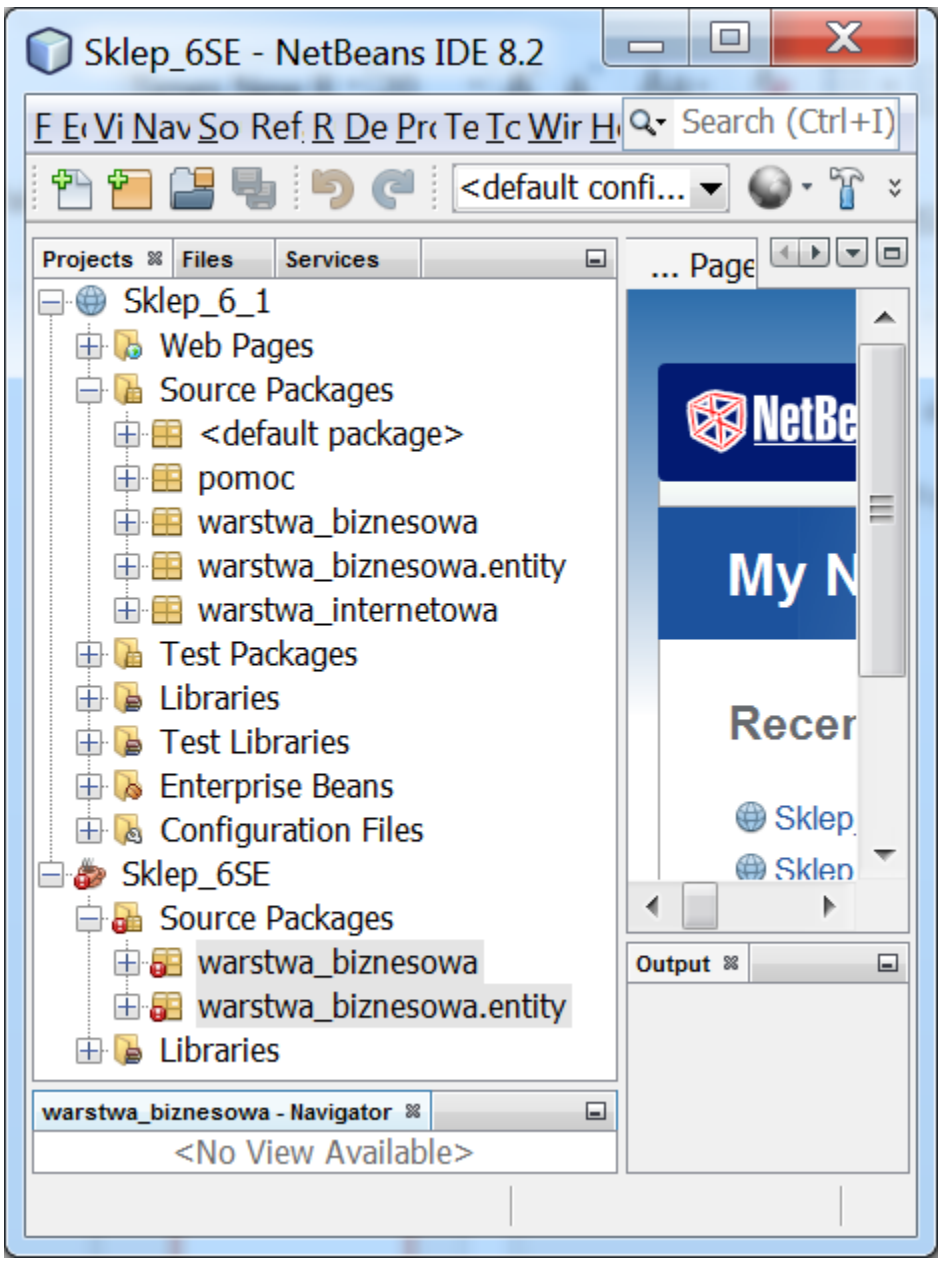

1.5. W wyniku wklejenia dwóch pakietów pojawią się błędy składni. W kolejnych krokach błędy zostaną usunięte.

## 1.6. Należy usunąć adnotację @Stateless i niepotrzebny import javax.ejb.Stateless.

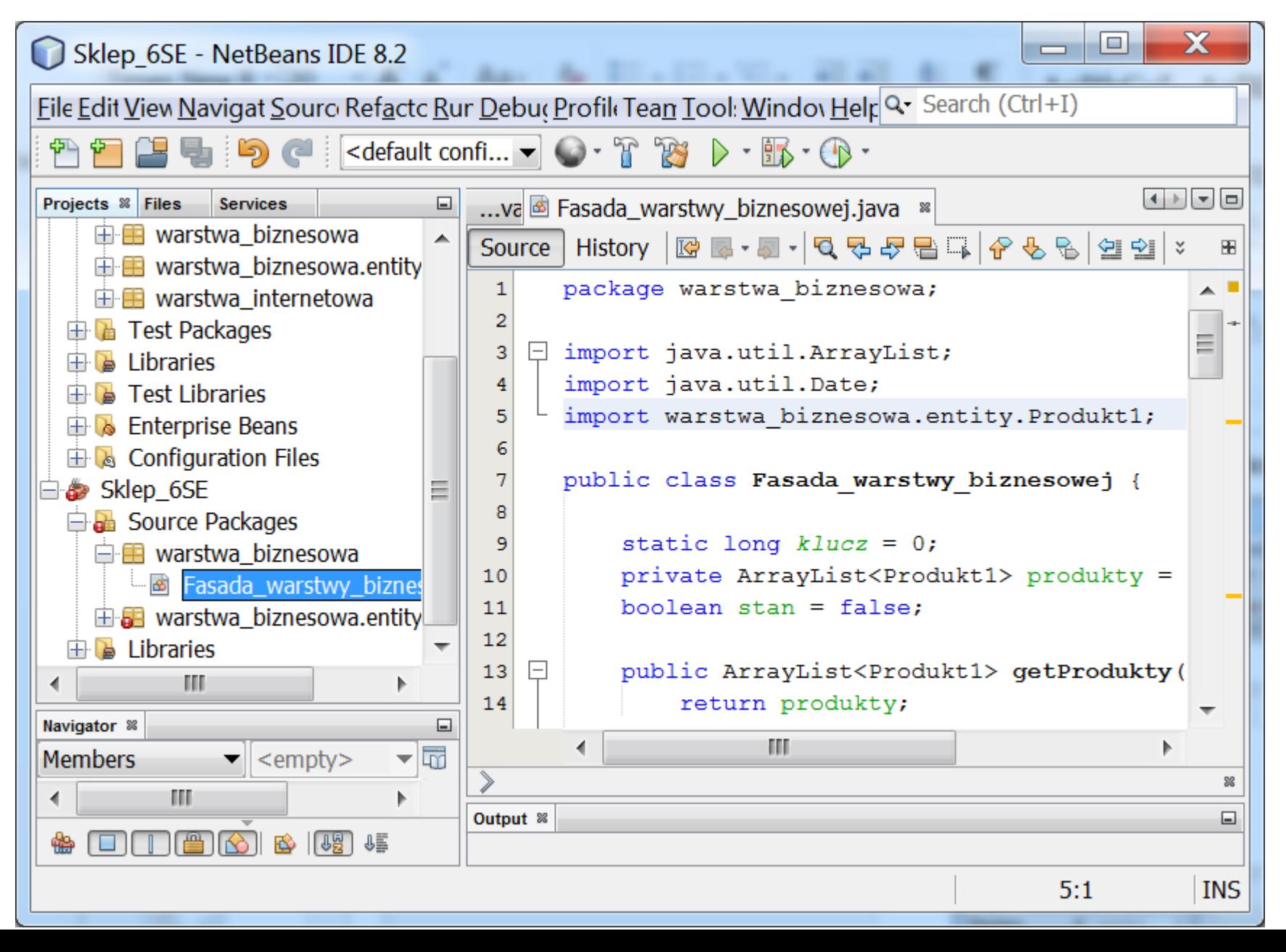

1.7. Należy uzupełnić biblioteki projektu: w zakładce **Projects** po kliknięciu prawym klawiszem na katalog **Libraries**, należy wybrać pozycję **Add Library...** i wybrać biblioteikę **EclipseLink from GlassFish** – w celu pobrania elementów definiujących klasę **Produkt1** typu **Entity**

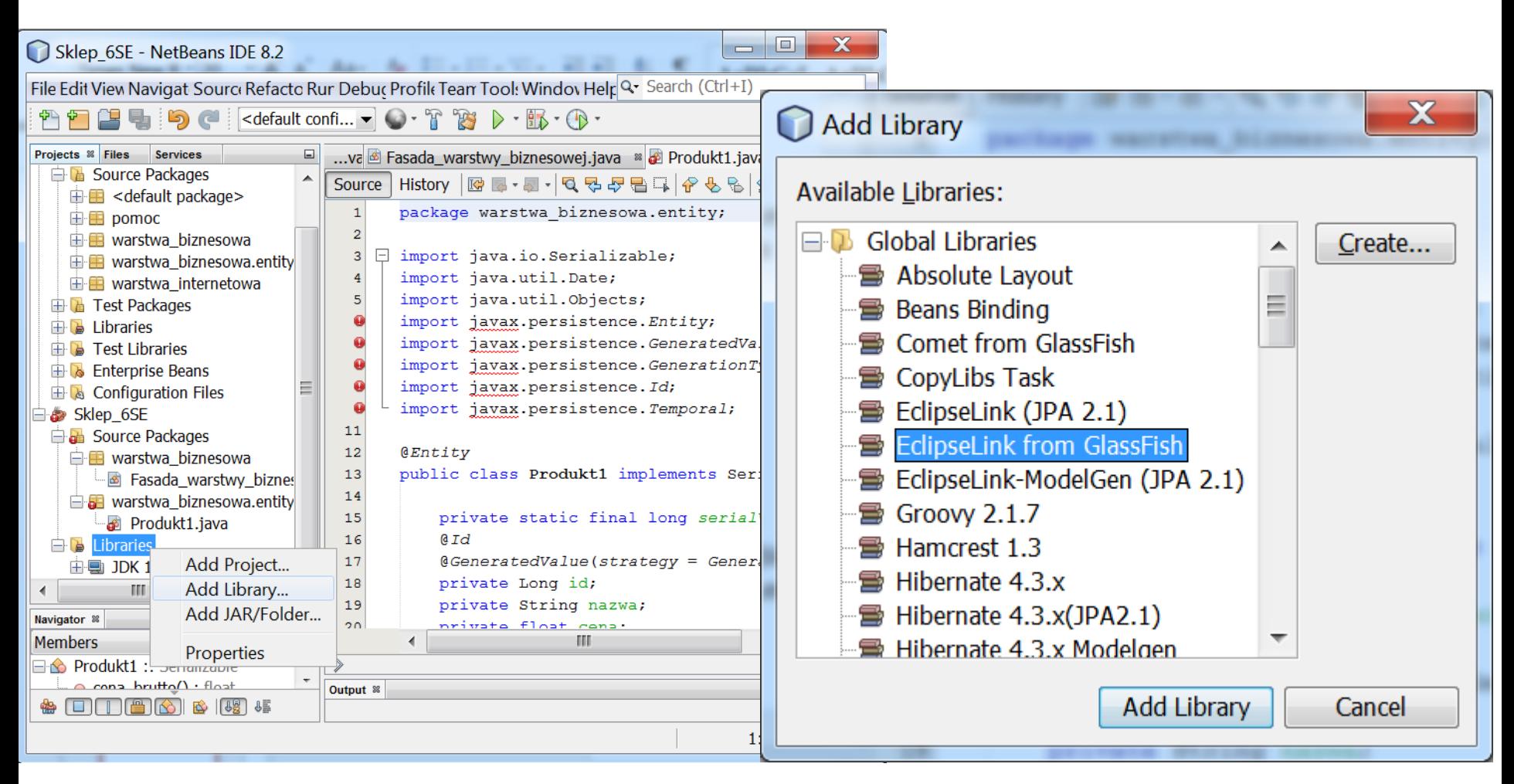

## 1.8. Pobrane biblioteki

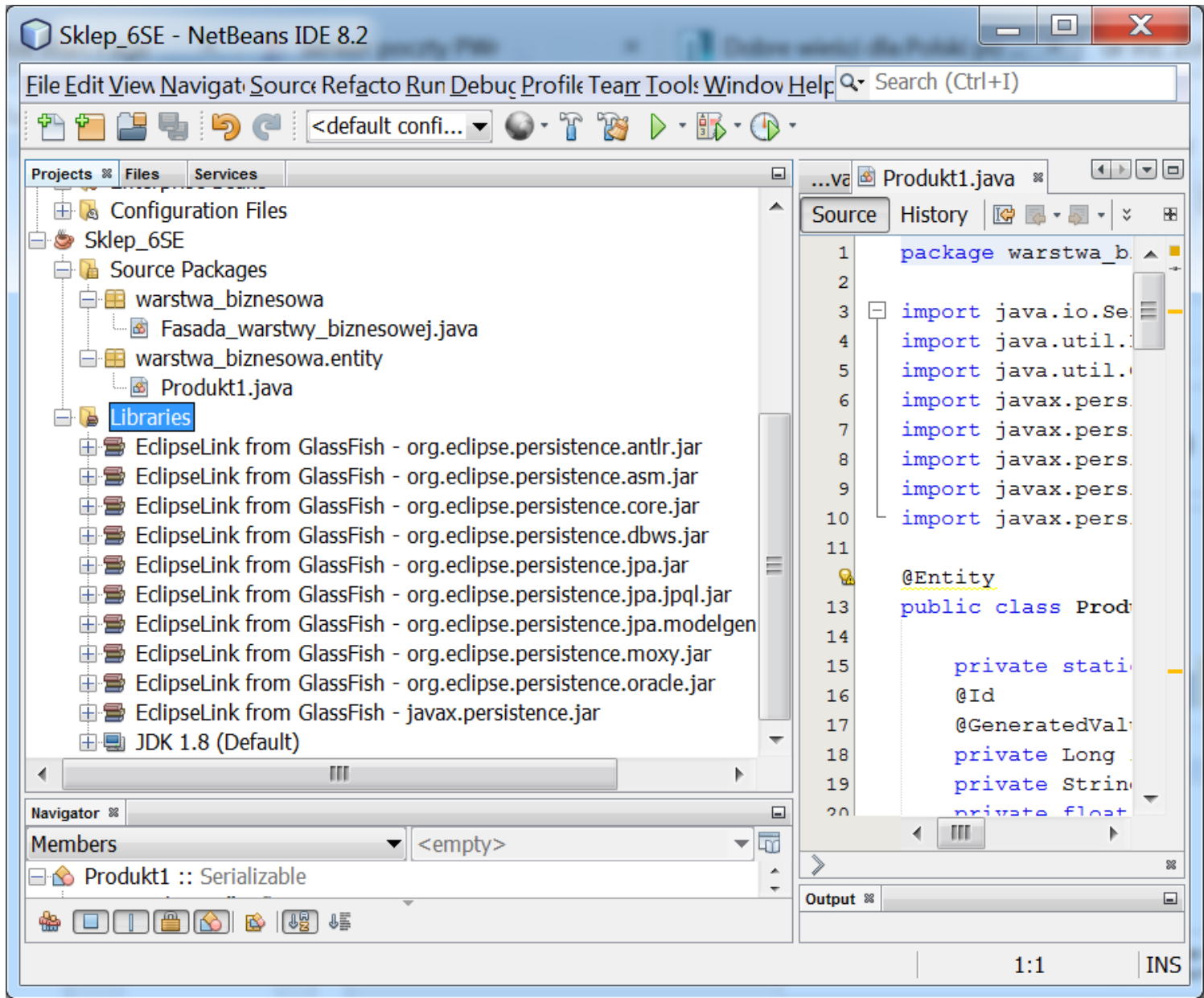

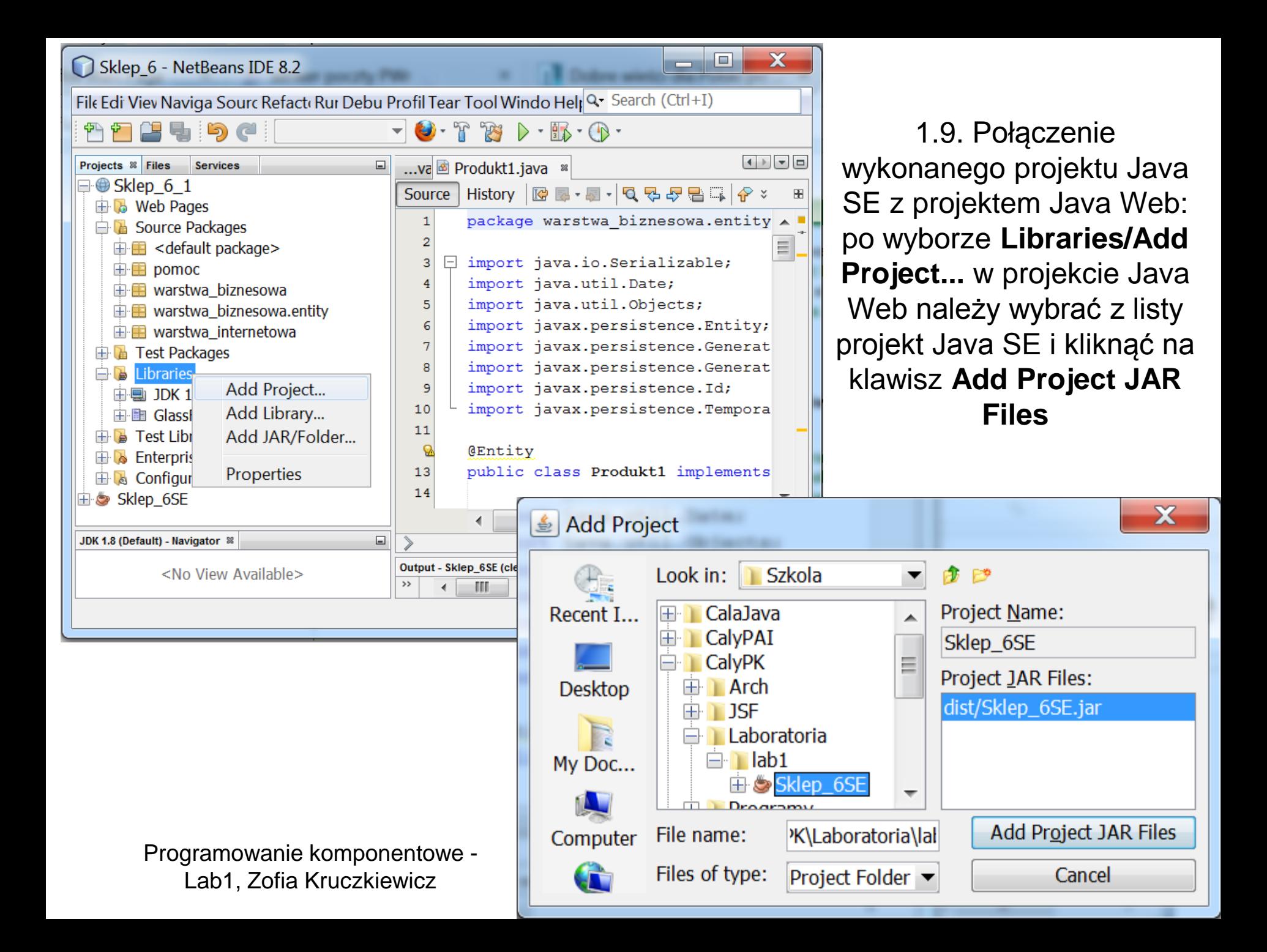

# 1.10. Wynik

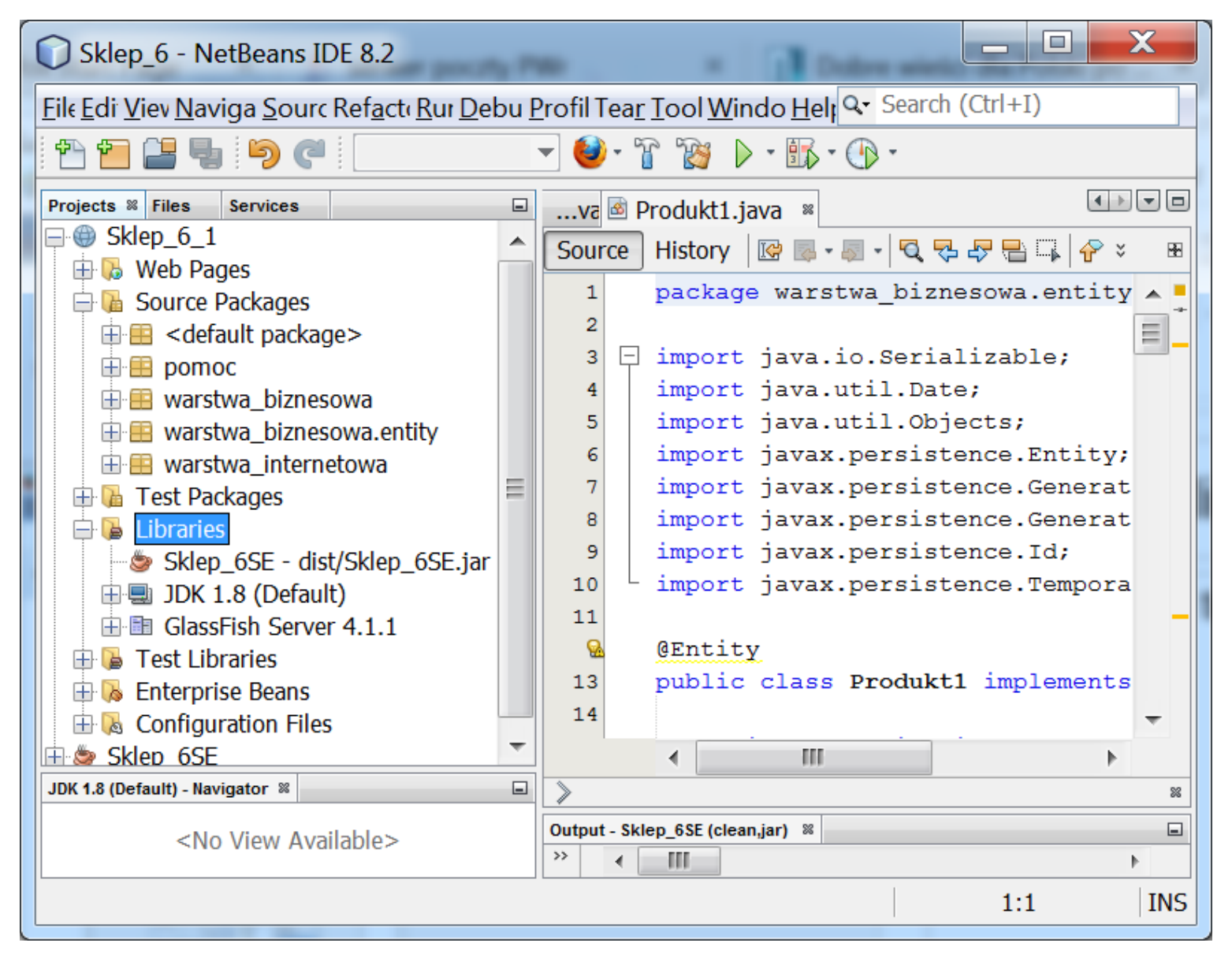

1.11. Zmiana nazwy dotychczasowego komponentu EJB typu **Fasada\_warstwy\_biznesowej** np.na **Fasada\_warstwy\_biznesowej\_ejb** (prawym klawiszem wybrać ten komponent, i z listy wybrać kolejno **Refactor/Rename** i podać nową nazwę )

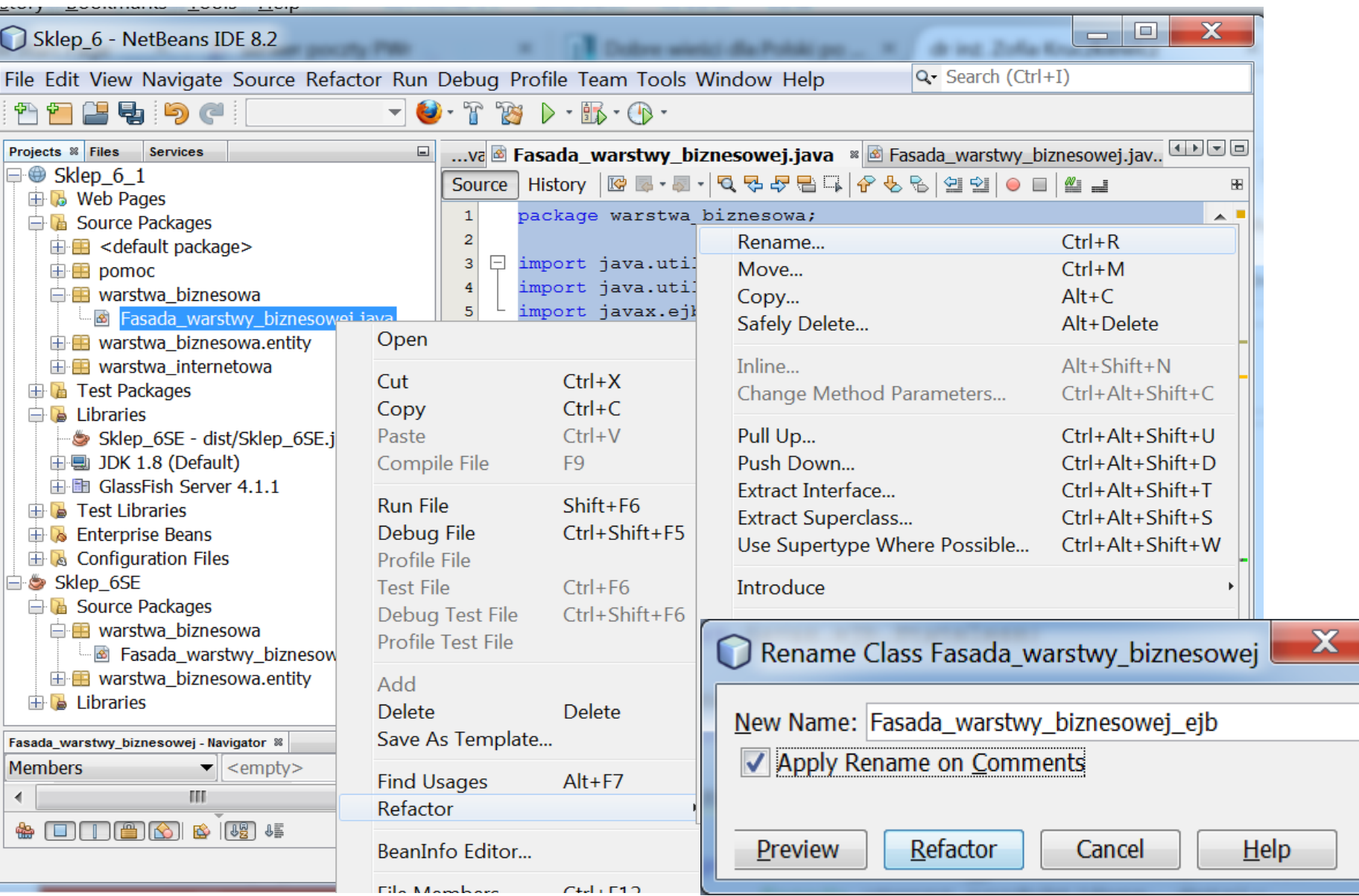

1.12. W wyniku refaktoryzacji z p. 1.11 uległa modyfikacji nazwa typu komponentu EJB **fasada** w klasie **Managed\_produkt**. Należy usunąć pakiet **warstwa\_biznesowa.entity** z projektu Java Web: Sklep\_6\_1.

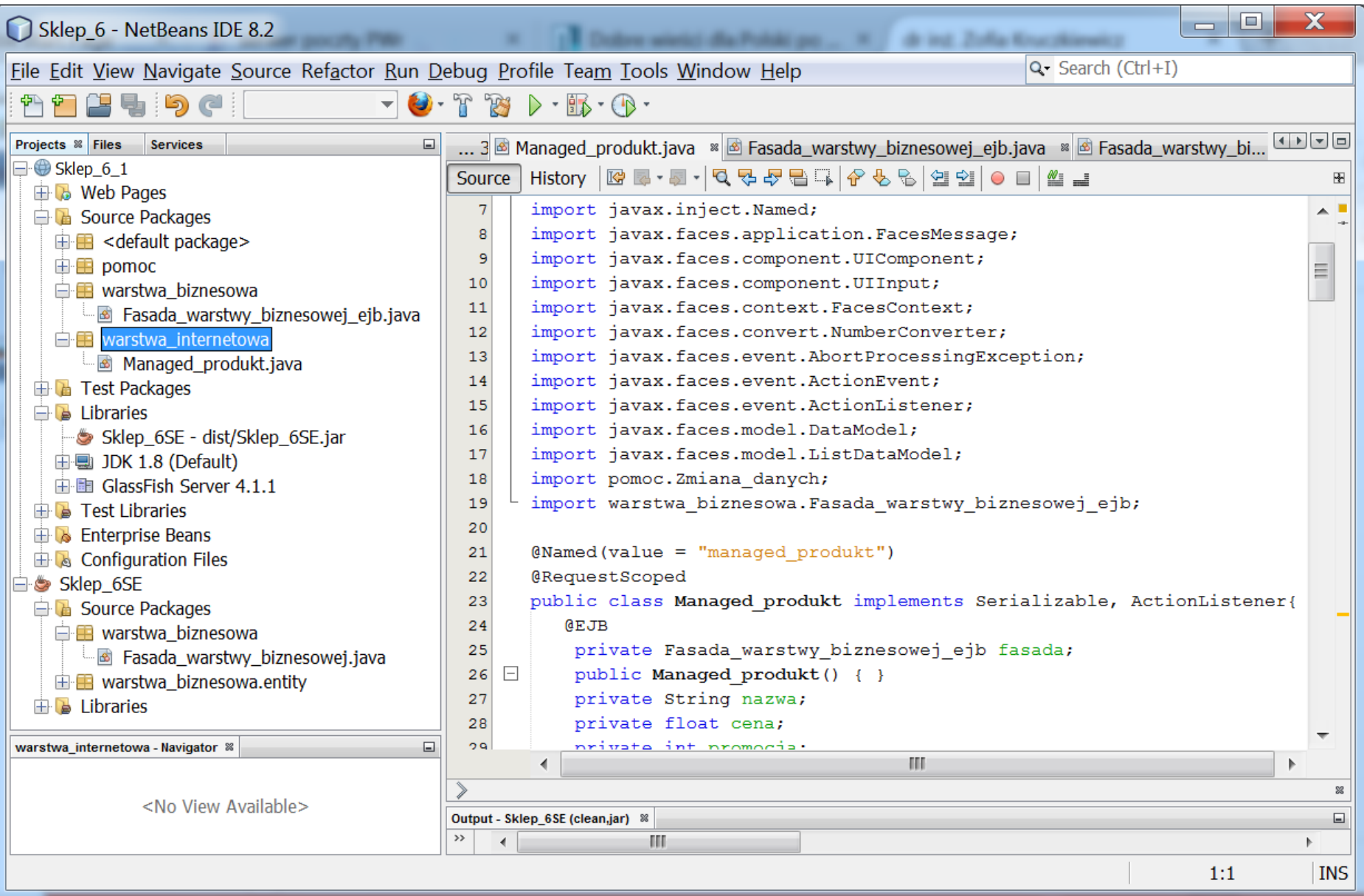

#### 1.13. Należy zmodyfikować kod metod komponentu EJB, który teraz może być zdefiniowany za pomocą metod klasy **Fasada\_warstwy\_biznesowej**

package warstwa\_biznesowa;

import java.util.ArrayList; import java.util.Date; import javax.ejb.Stateless;

}

@Stateless public class Fasada\_warstwy\_biznesowej\_ejb {

#### **Fasada\_warstwy\_biznesowej fasada=new Fasada\_warstwy\_biznesowej();**

```
public void utworz_produkt(String dane[], Date data) {
  fasada.utworz_produkt(dane, data);
}
public String[] dane_produktu() {
 return fasada.dane_produktu();
}
public ArrayList<ArrayList<String>> items() {
  return fasada.items();
}
```
## 1.14. Wynik po zakończeniu refaktoryzacji kodu – wykonana aplikacja używa **komponentu EJB typu Session- rodzajStateless**

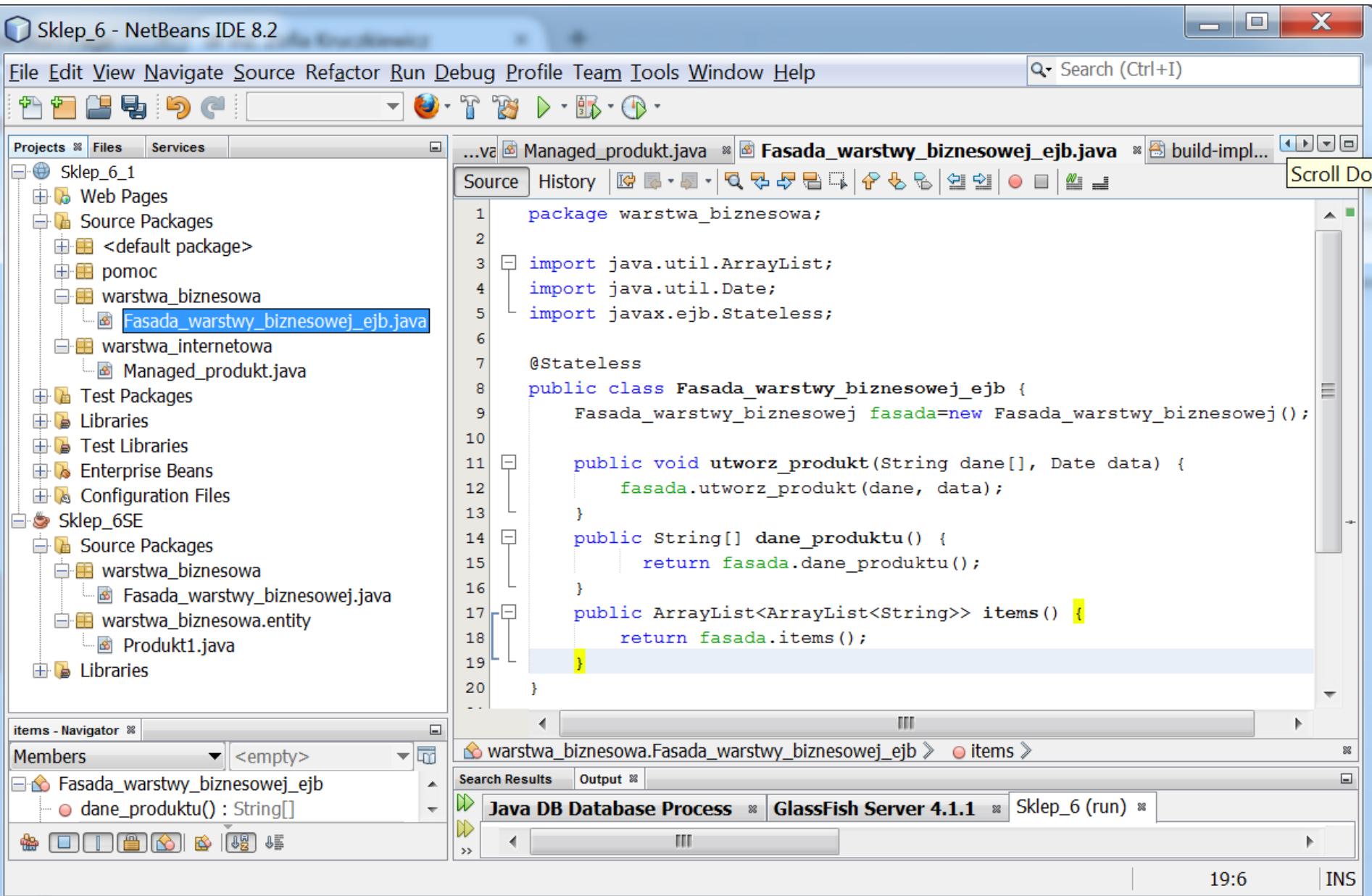

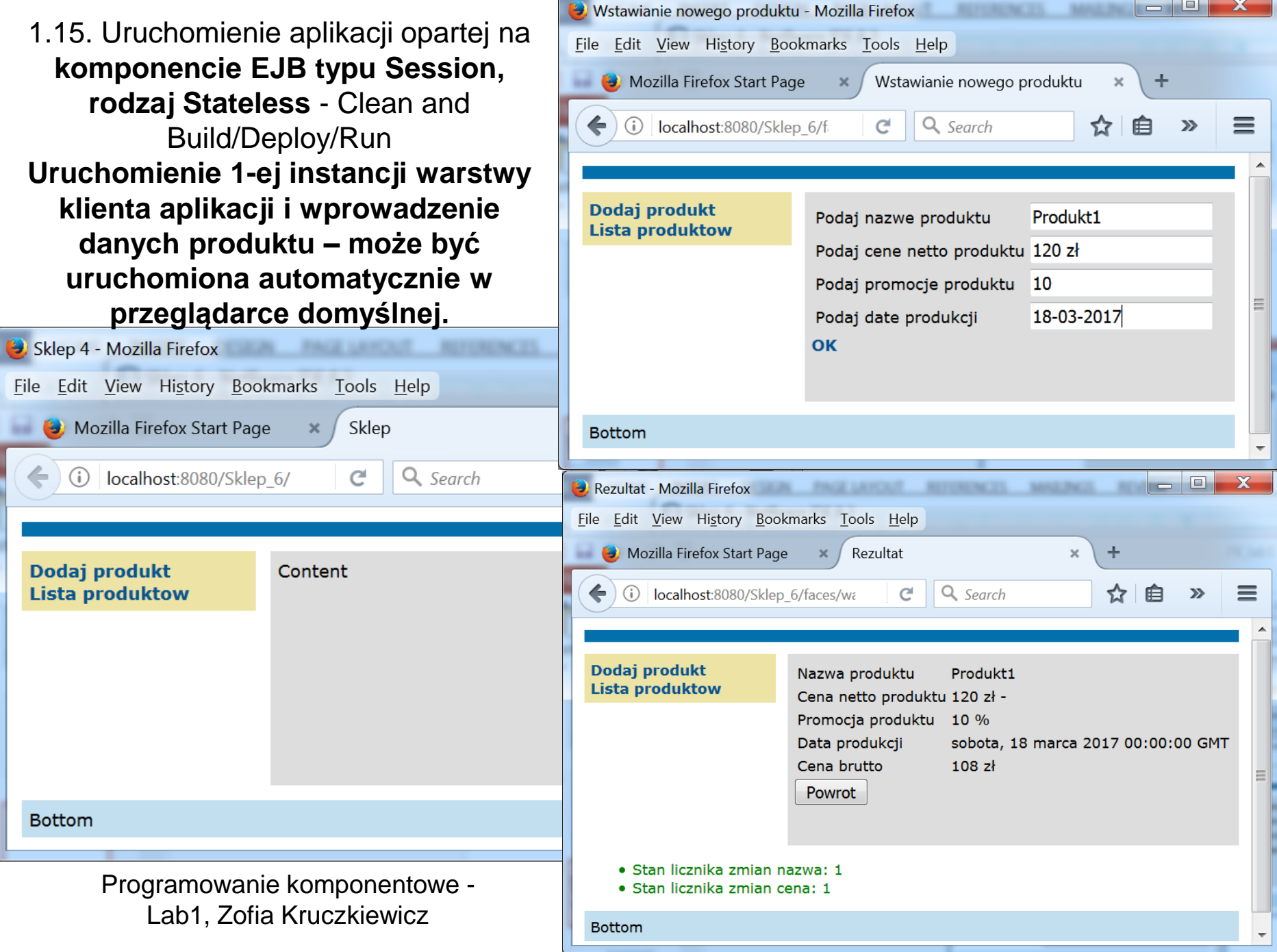

┲

1.16. **Uruchomienie 2-ej instancji warstwy klienta aplikacji aplikacji i wprowadzenie danych kolejnego produktu (prze wprowdzenie adresu:** 

**http://localhost:8080/Sklep\_6\_1)**

Content

当▼

**Bottom** 

Dodaj produkt

**Lista produktow** 

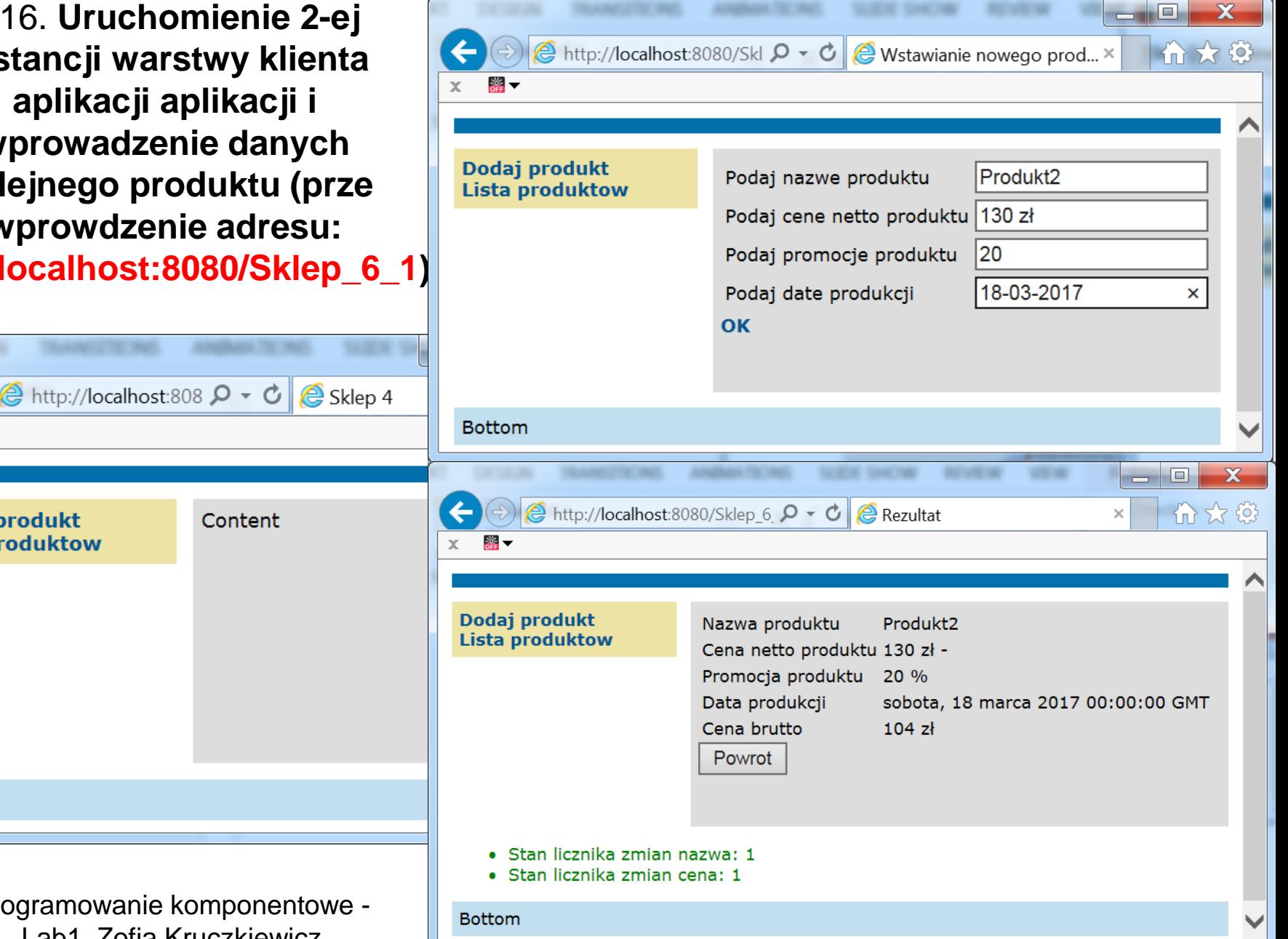

1.17. Po uruchomieniu formularza **Lista produktow** w obu instancjach klientów aplikacji widać, że korzystają **z tej samej instancji** komponentu typu **Fasada\_warstwy\_biznesowej\_ejb**, czyli tej samej instancji obiektu **Fasada\_warstwy\_biznesowej.**

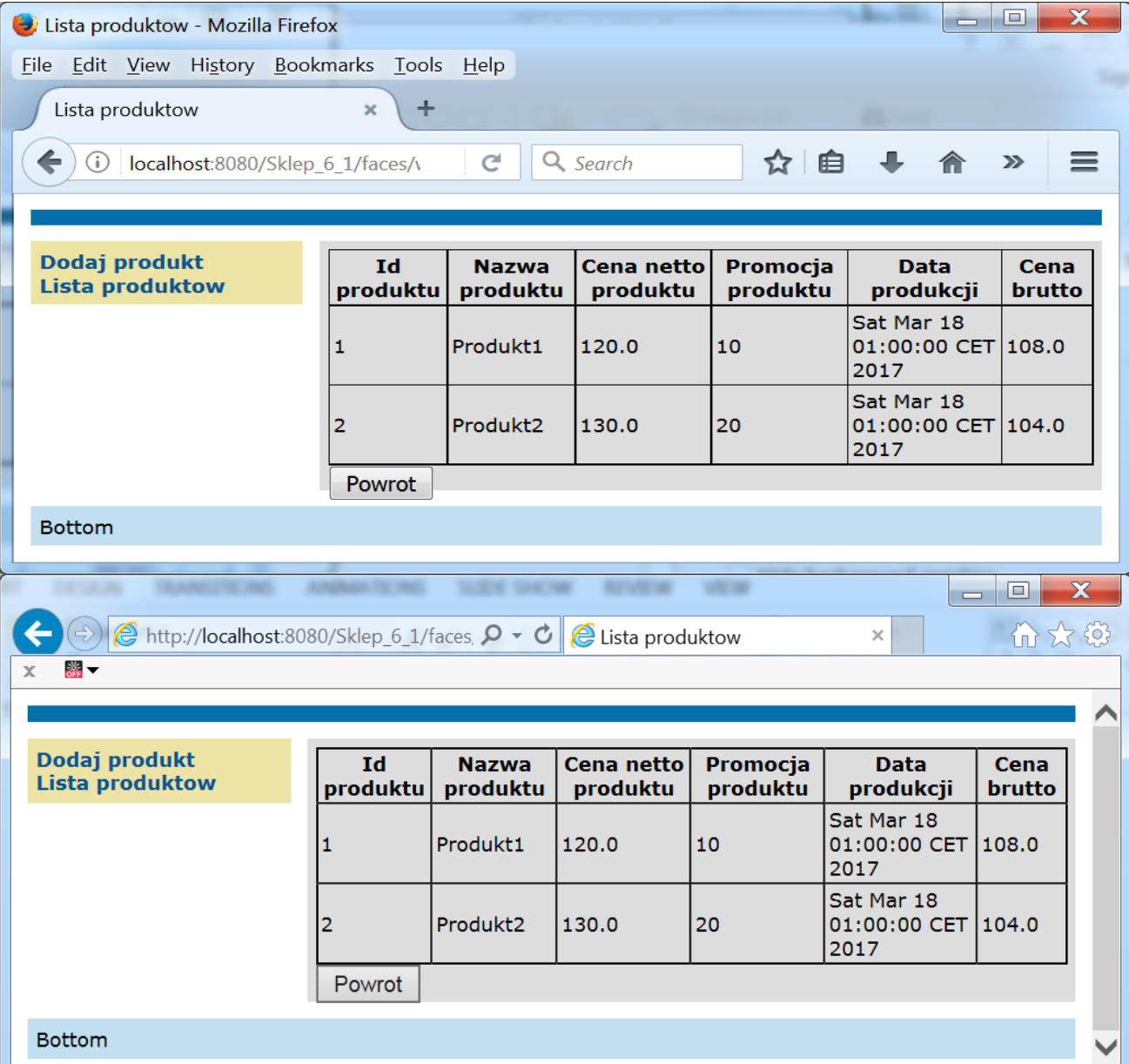

18

2. Przygotowanie środowiska platformy Java EE do uruchomienia kolejnej aplikacji – opartej na komponencie EJB typu Session – rodzaj **Stateful**

2.1. Przygotowanie środowiska platformy Java EE do uruchomienia kolejnej aplikacji – **zamknięcie aplikacji Sklep\_6\_1**: w oknie zakładki Services należy otworzyć pozycję **Servers/GlassFish Server 4.1.1/Applications** i prawym klawiszem wybrać pozycję Sklep\_6\_1. Z listy wybrać pozycję **Undeploy.**

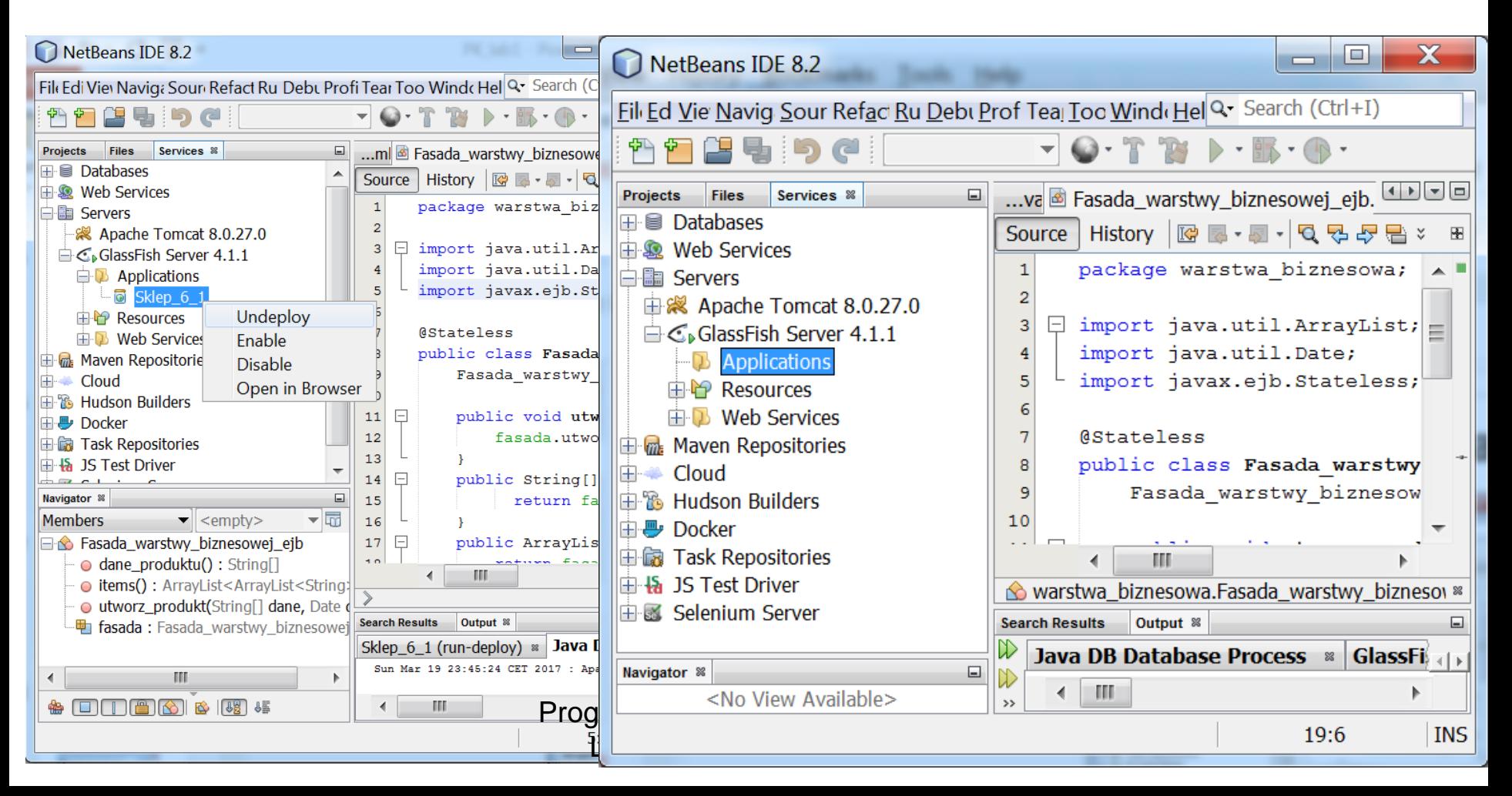

2.2.Wykonanie kopii programu Sklep\_6\_1 jako programu Sklep\_6\_2.

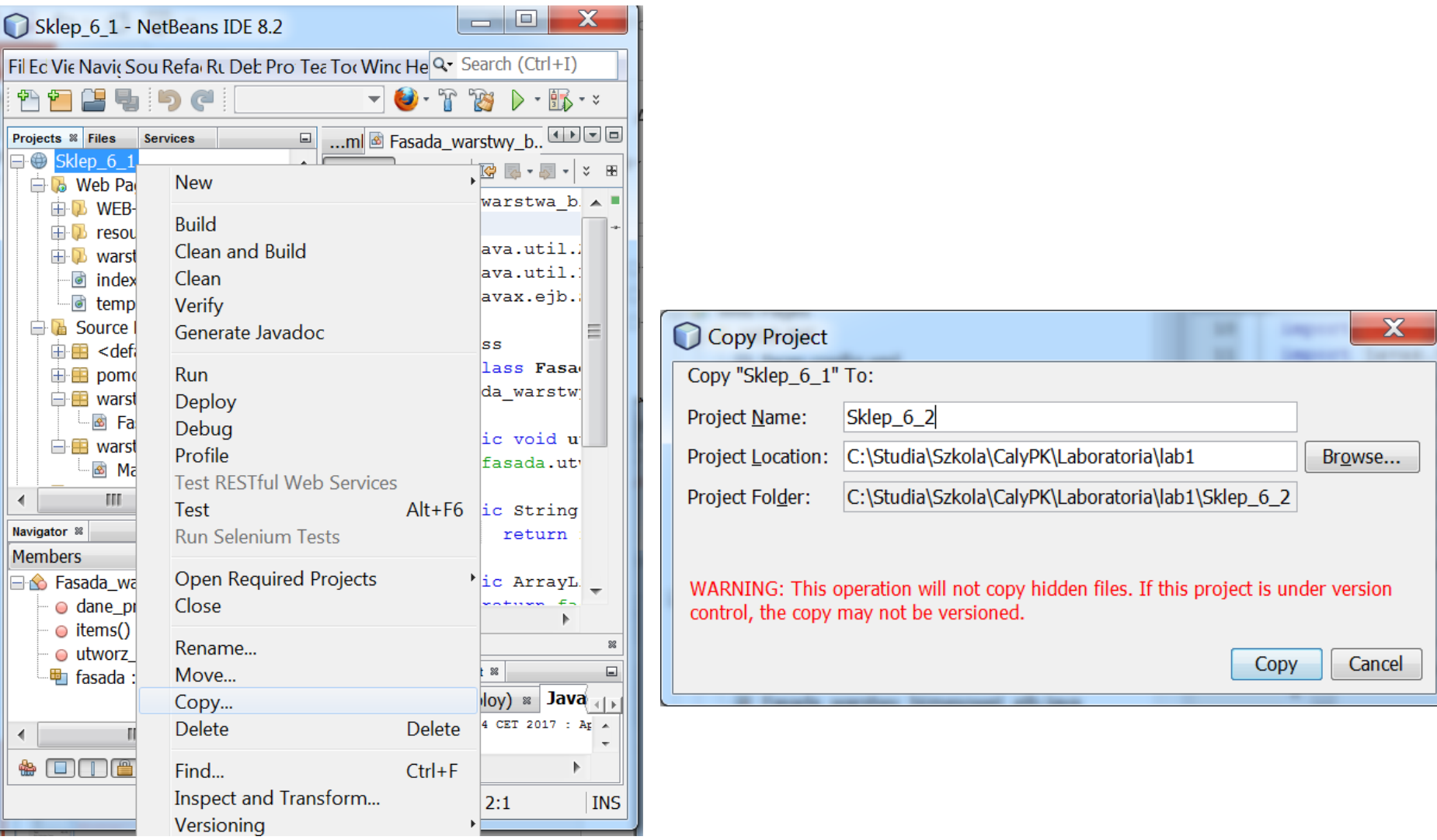

2.3. Wynik kopiowania. Po wykonaniu kopiowania należy zamknąć projekt Sklep\_6\_1. Następnie, należy zmodyfikować adnotację **@Stateless** na adnotację **@Stateful** – aby usunąć błędy należy kliknąć prawym klawiszem na powierzchnię edytora i z listy wybrać pozycję **Fix Imports**

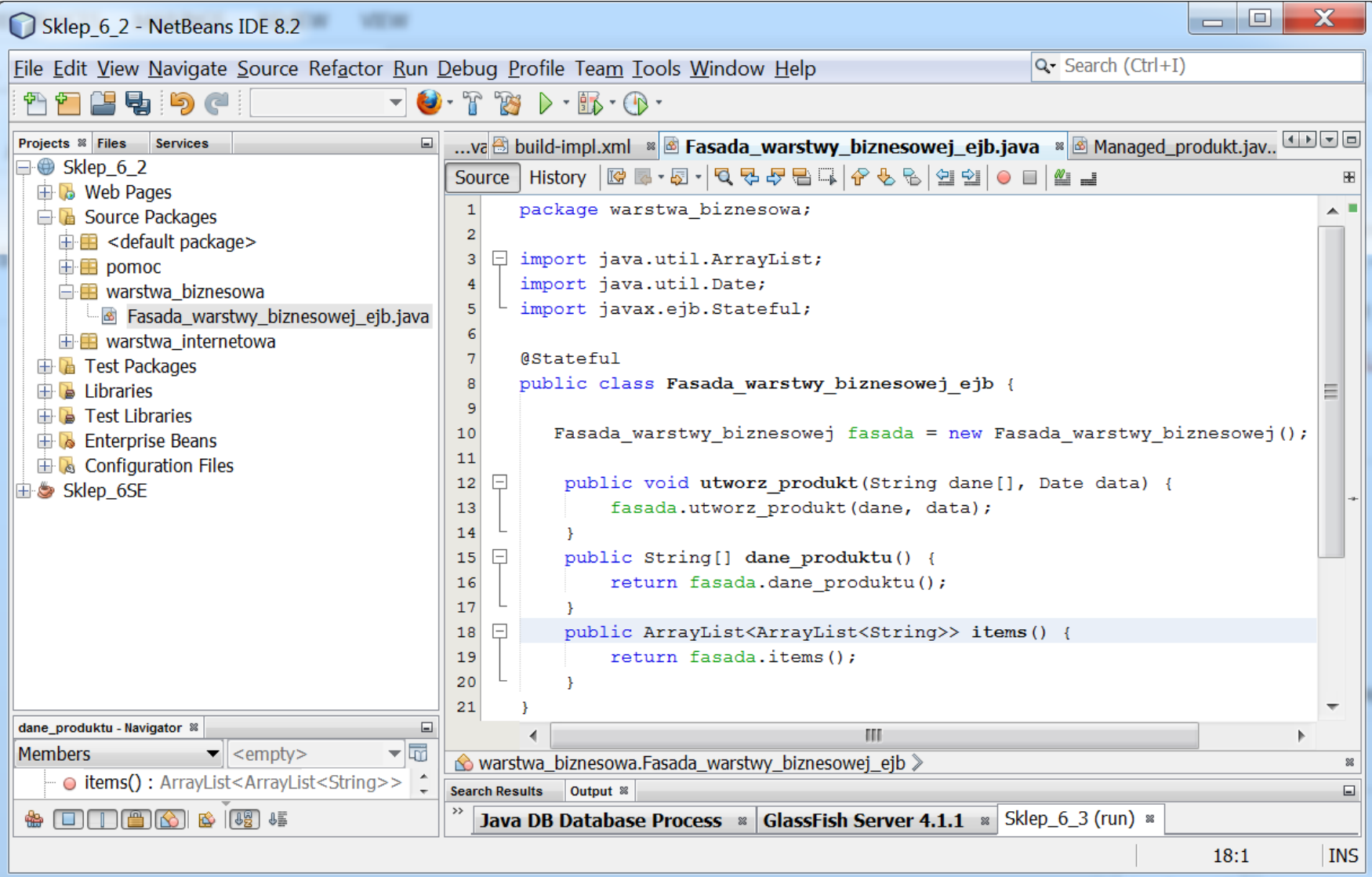

2.4. Należy zmodyfikować adnotację **@RequestScoped** na **@SessionScope** i dodać implementację interfejsu **Serializable** w klasie **Managed\_produkt**. W celu usunięcia błędów składni należy wybrać pozycję **Fix Imports**.

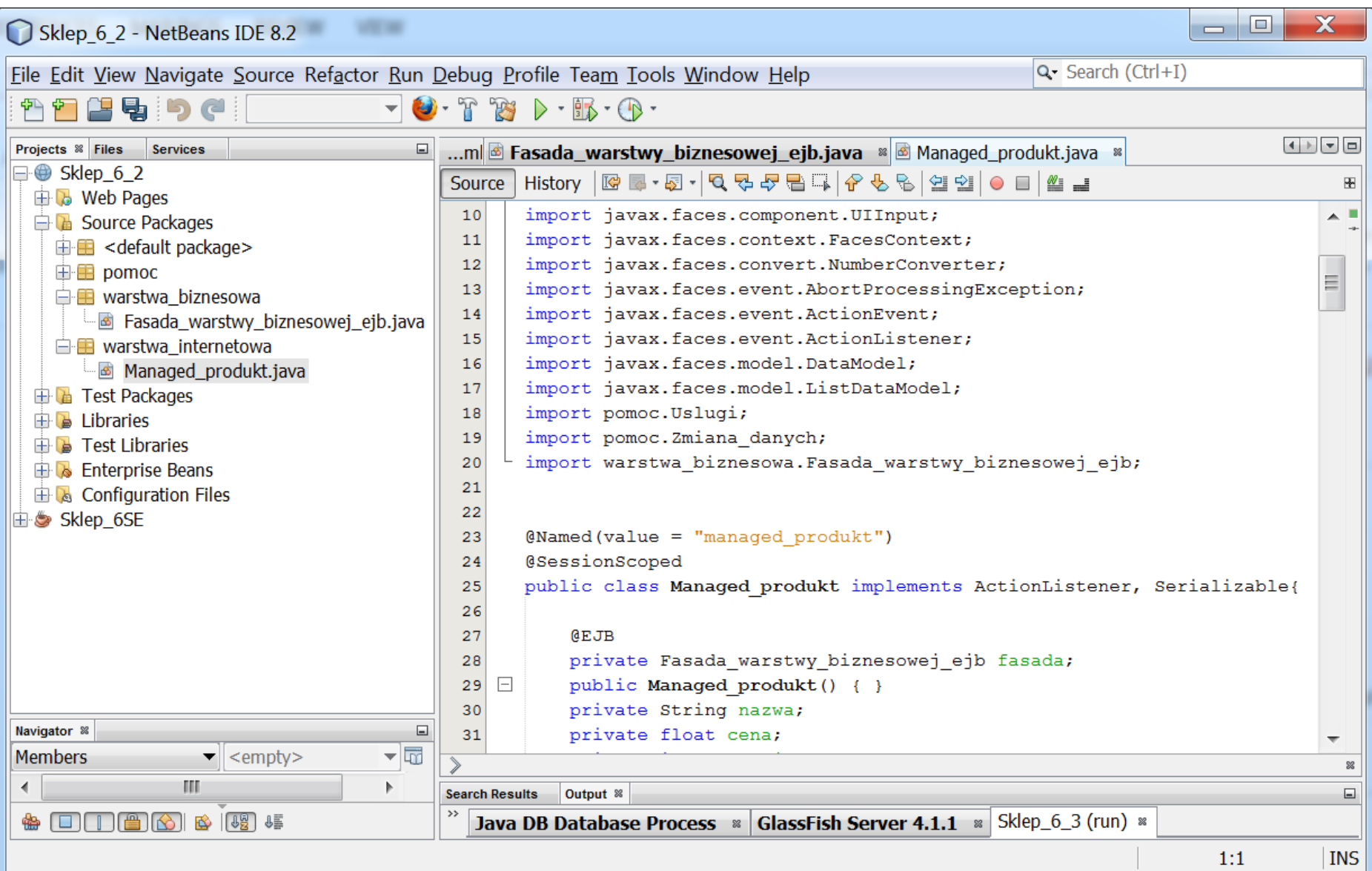

### 2.5. Należy ustawić czas sesji 2 min w pliku web.xml

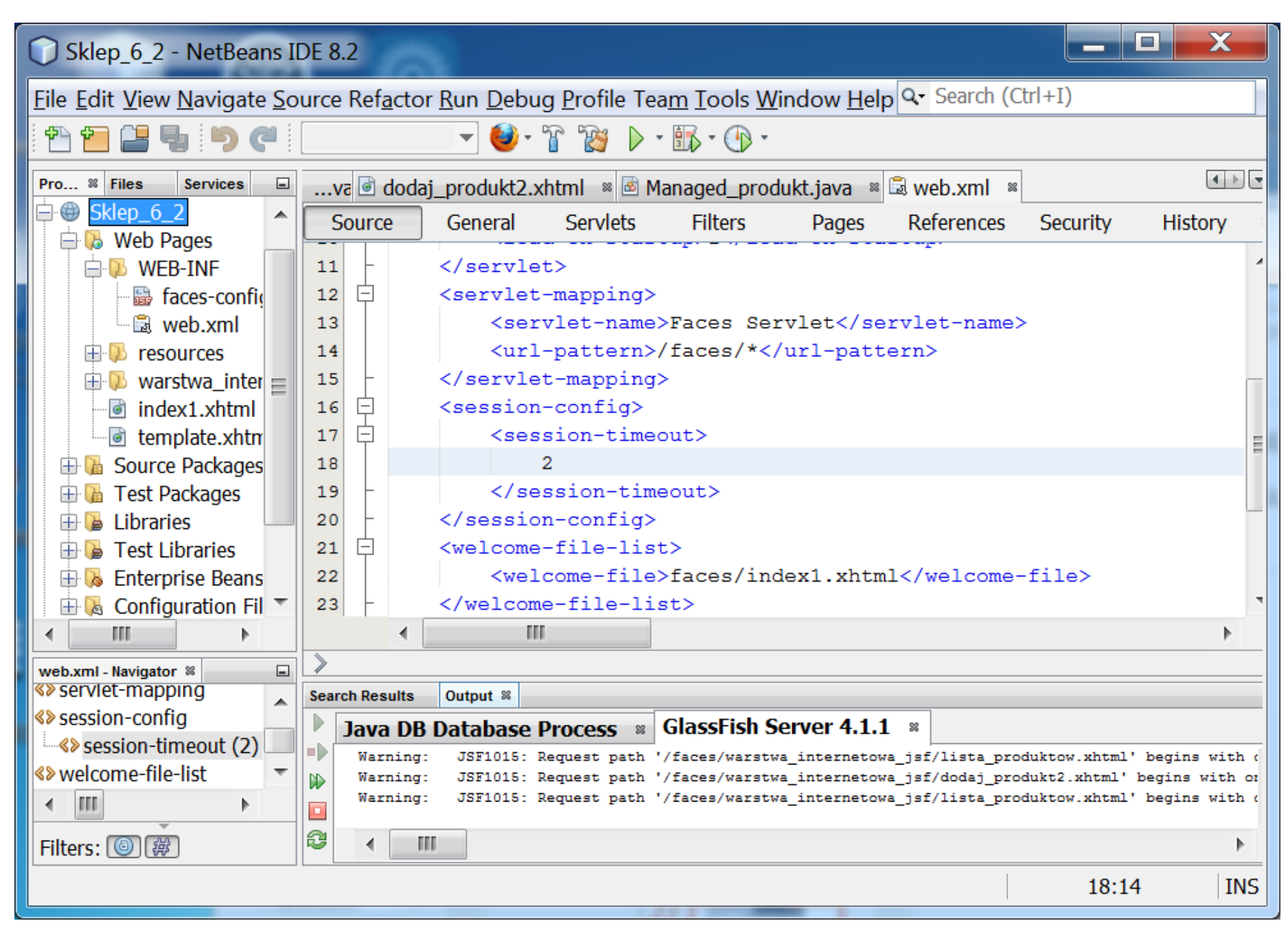

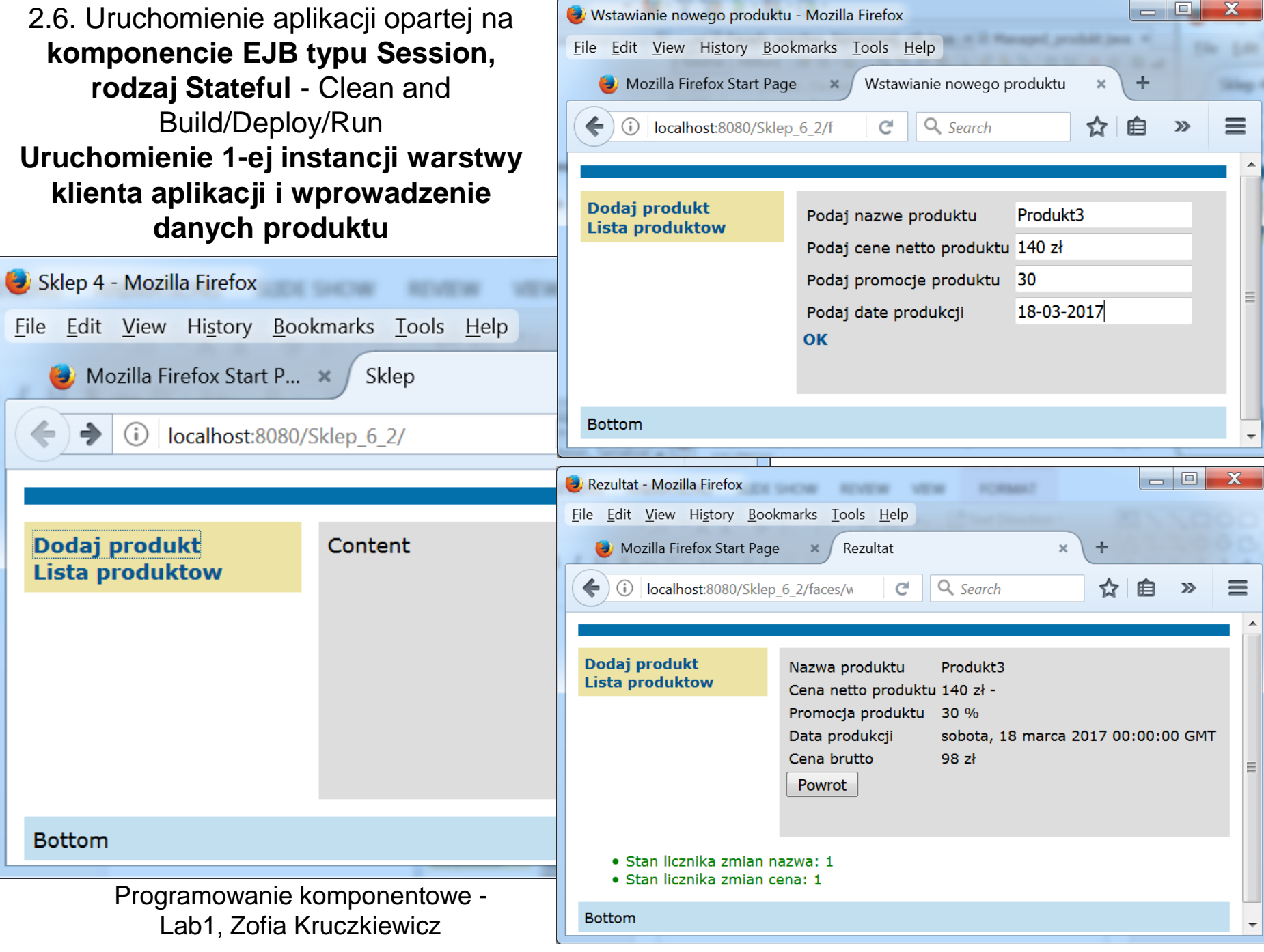

2.7. **Uruchomienie 2-ej instancji warstwy klienta aplikacji i wprowadzenie danych produktu (podobnie jak w p.1.16:**

 $\mathbb X$ 

■▼  $\mathbb{X}^{\times}$ Dodaj produkt Produkt4 Podaj nazwe produktu **Lista produktow** Podaj cene netto produktu 150 zł **http://localhost:8080/Sklep\_6\_2)**  $|40\rangle$ Podaj promocje produktu 18-03-2017 Podaj date produkcji × **OK Tour D'Executy**  $\leftrightarrow$   $\circ$  http://localhost:8080/Sklep 6 2/  $\circ$   $\sim$   $\circ$   $\circ$ 器▼ **Bottom** Dodaj produkt Content **Lista produktow**  $\overline{\mathbf{x}}$  $\Box$  $\Box$ E http://localhost:8080/Sklep\_6 Q - C | E Rezultat 价为贷 × ※→ x Dodaj produkt Nazwa produktu Produkt4 **Bottom Lista produktow** Cena netto produktu 150 zł -Promocja produktu 40 % Data produkcji sobota, 18 marca 2017 00:00:00 GMT Cena brutto  $90z$ Powrot · Stan licznika zmian nazwa: 1 · Stan licznika zmian cena: 1

 $\Rightarrow$   $\bullet$  http://localhost:8080/Sklep 6 2/  $\circ$   $\bullet$   $\circ$ 

 $\Box$ 

 $\equiv$ 

Wstawianie nowego produktu ×

 $\overline{\mathbf{x}}$ 

价文役

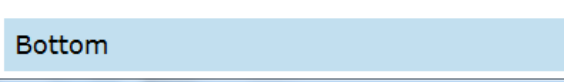

2.8. Po uruchomieniu formularza **Lista produktow** w obu instancjach klientów aplikacji widać, że korzystają **z różnych instancji** komponentu typu **Fasada\_warstwy\_biznesowej\_ejb**, czyli różnych instancji obiektu **Fasada\_warstwy\_biznesowej.**

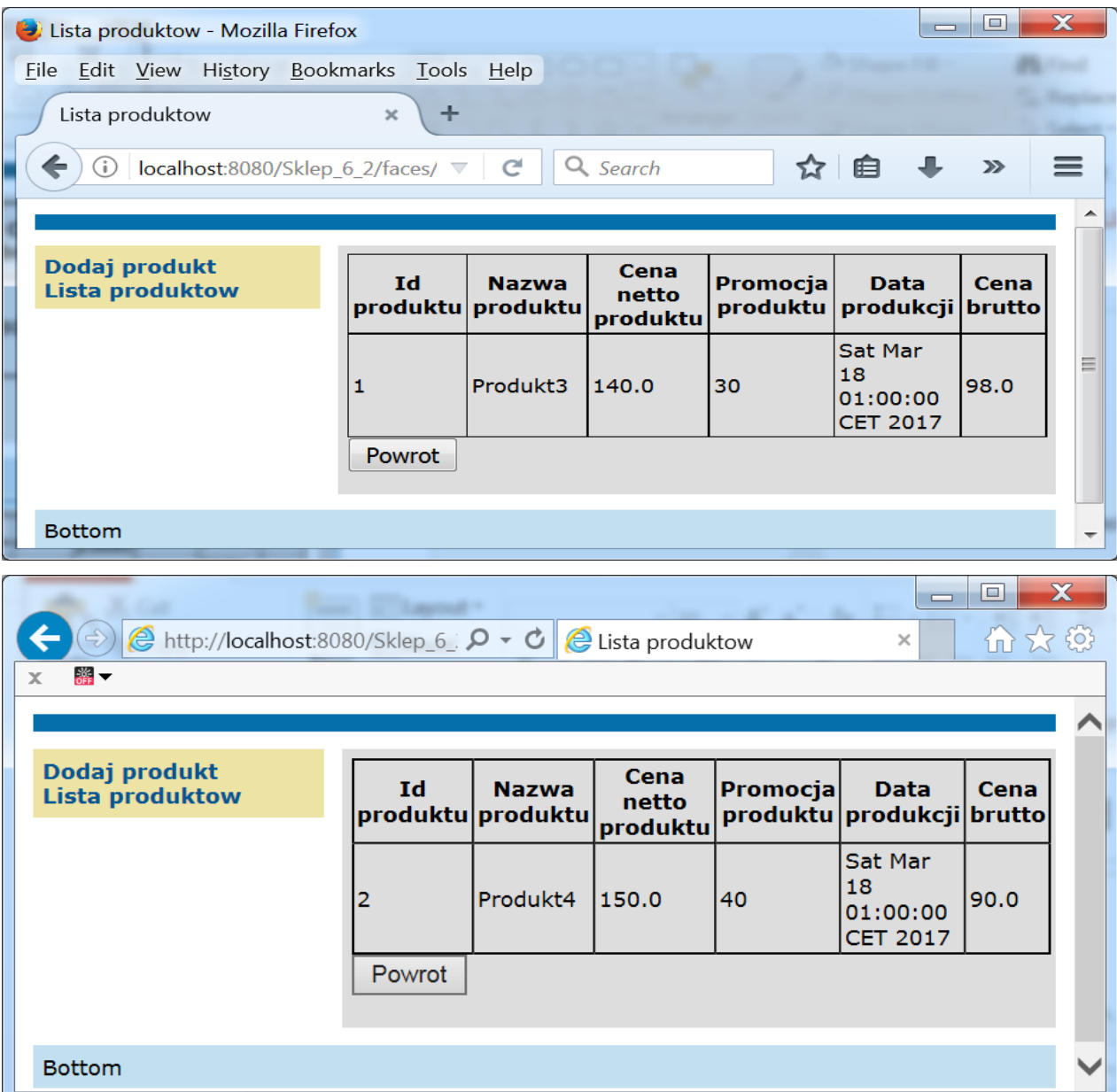

26

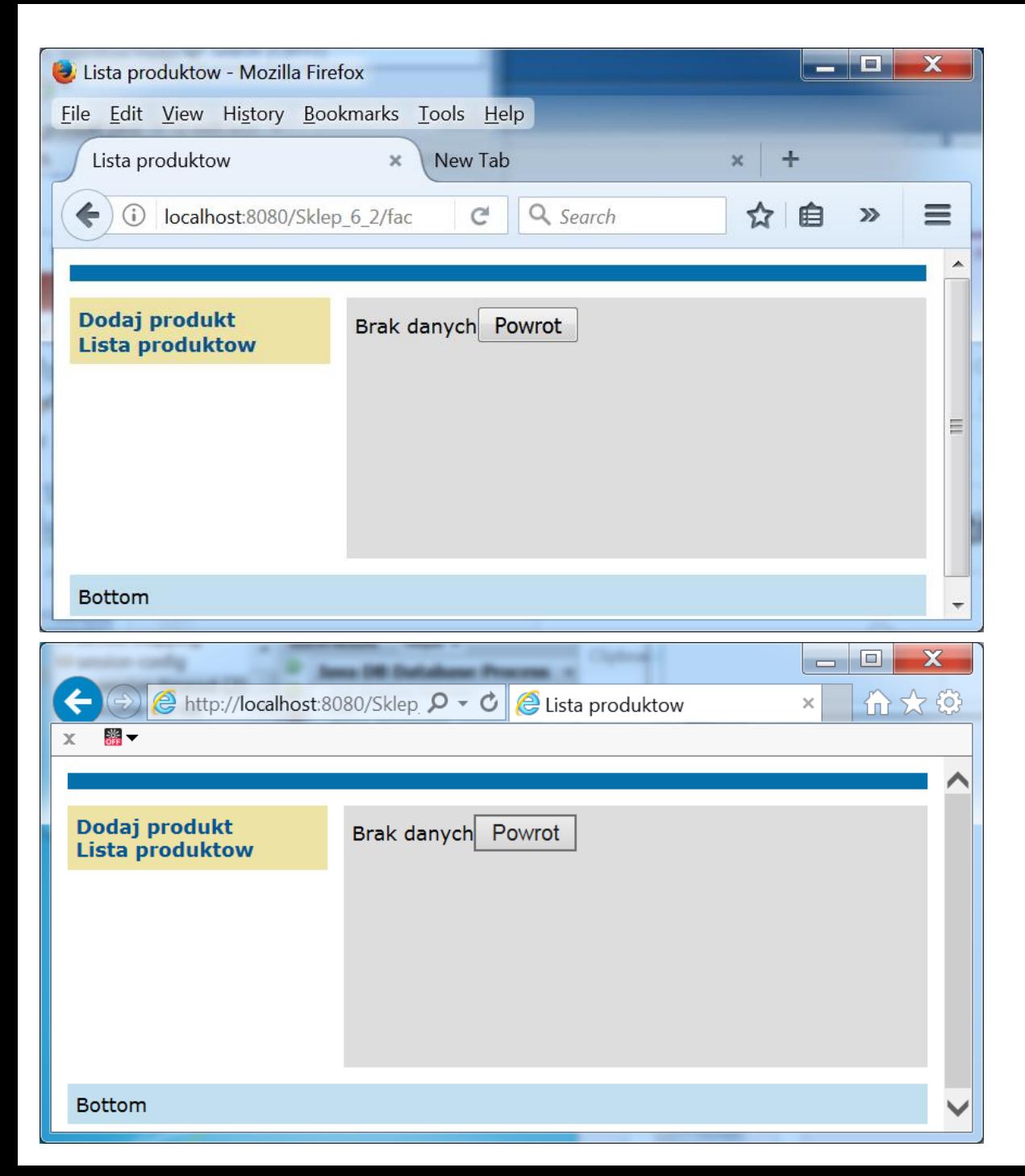

2.9. Po upływie 2 min próba wywołania strony Lista produktów za pomocą linku Lista produktów daje rezulat – Brak danych, ponieważ każdy z komponentów typu **Stateful** przeszedł w stan nieaktywny po upływie 2 min i nastąpiła utrata danych.

3. Przygotowanie środowiska platformy Java EE do uruchomienia kolejnej aplikacji – opartej na komponencie EJB typu Session – rodzaj **Singleton**

3.1. Przygotowanie środowiska platformy Java EE do uruchomienia kolejnej aplikacji – **zamknięcie aplikacji Sklep\_6\_2**: w oknie zakładki Services należy otworzyć pozycję **Servers/GlassFish Server 4.1.1/Applications** i prawym klawiszem wybrać pozycję Sklep\_6\_1. Z listy wybrać pozycję **Undeploy.**

3.2. Wykonanie kopii Sklep\_6\_2 jako programu Sklep\_6\_3. Po wykonaniu kopiowania należy zamknąć projekt Sklep\_6\_1. Następnie, należy zmodyfikować adnotację **@Stateful** na adnotację **@Singleton** – aby usunąć błędy, należy kliknąć prawym klawiszem na powierzchnię edytora i z listy wybrać pozycję **Fix Imports**

3.3. W pliku Managed\_produkt należy zmienić adnotację @SessionScoped na adnotację @RequestScoped – aby usunąć błędy, należy kliknąć prawym klawiszem na powierzchnię edytora i z listy wybrać pozycję **Fix Imports.**

## 3.3. Przygotowanie środowiska platformy Java EE do uruchomienia kolejnej aplikacji – opartej na komponencie EJB typu Session – rodzaj **Singleton**

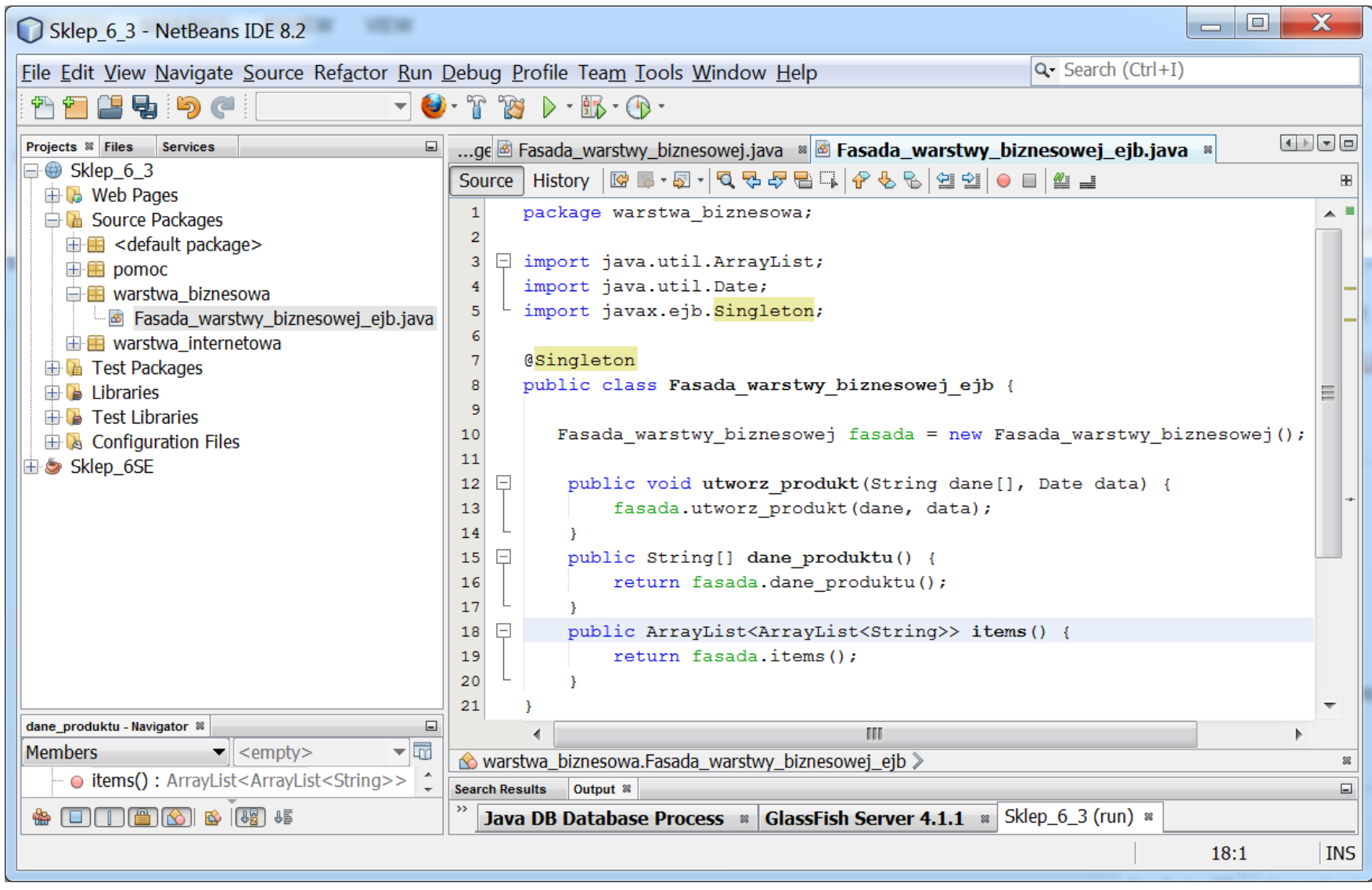

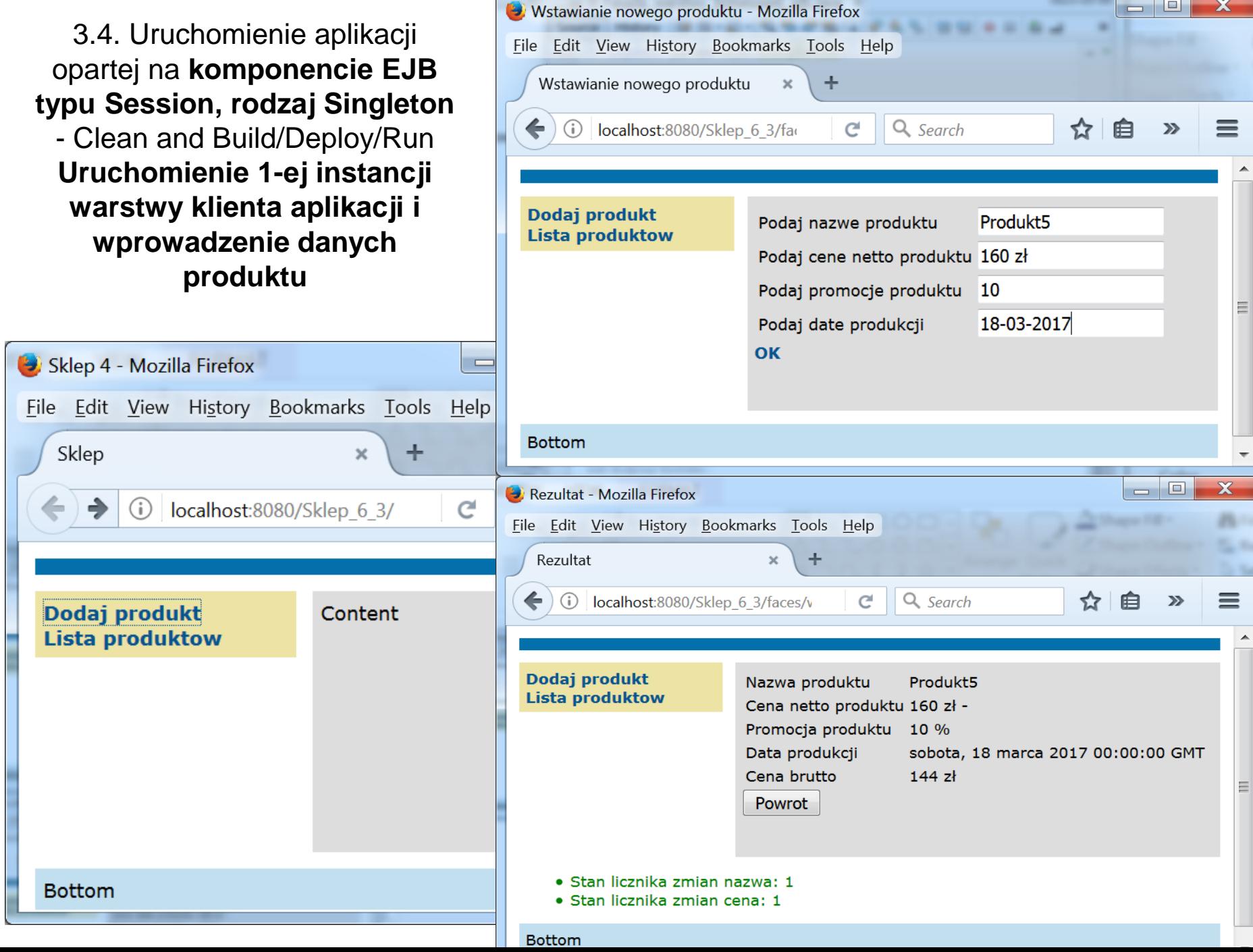

<u> La Carlo de San Ant</u>

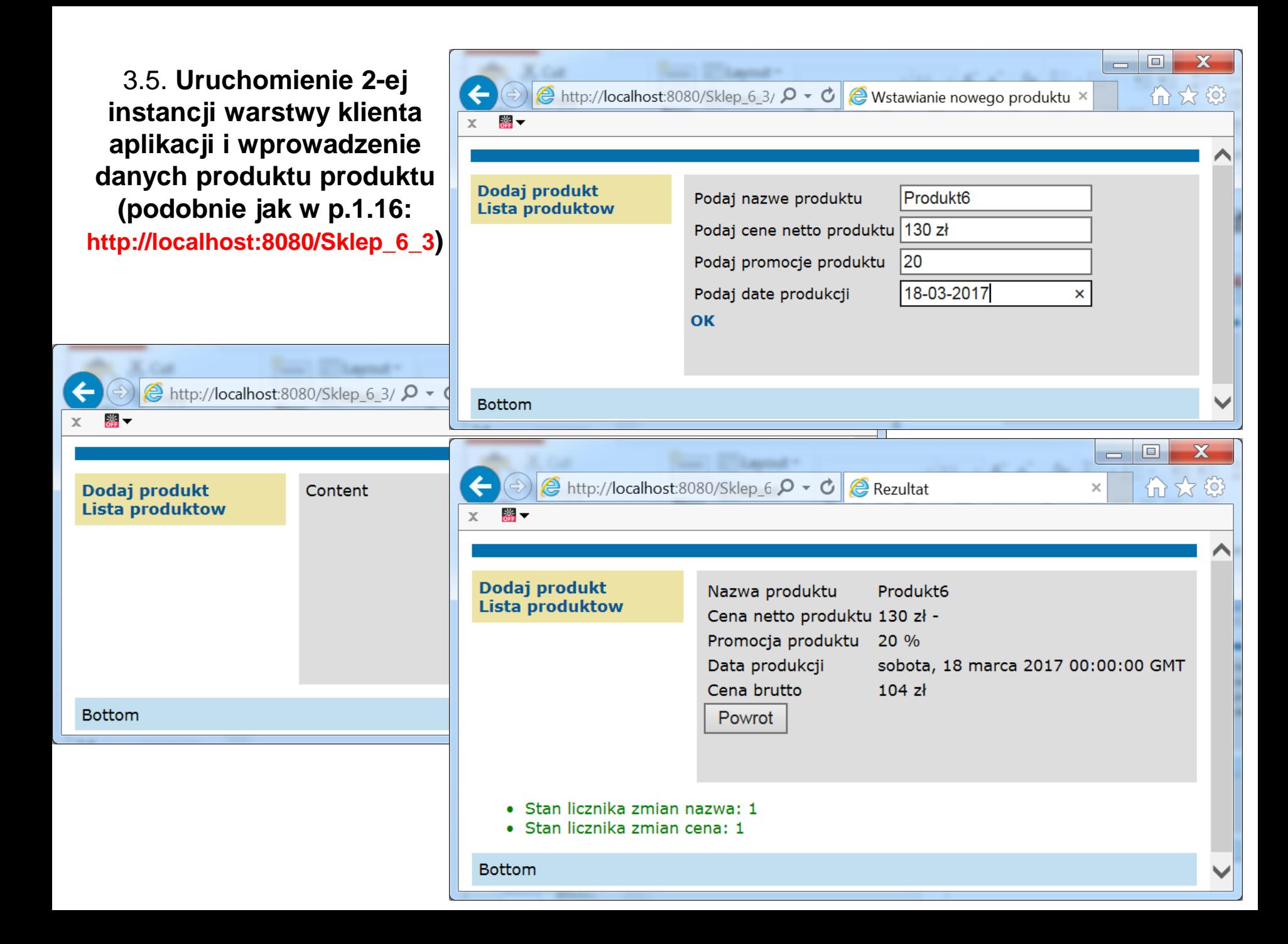

3.6. Po uruchomieniu formularza **Lista produktow** w obu instancjach klientów aplikacji widać, że korzystają **z tej samej instancji** komponentu typu **Fasada\_warstwy\_biznesowej\_ejb**, czyli tej samej instancji obiektu **Fasada\_warstwy\_biznesowej.**

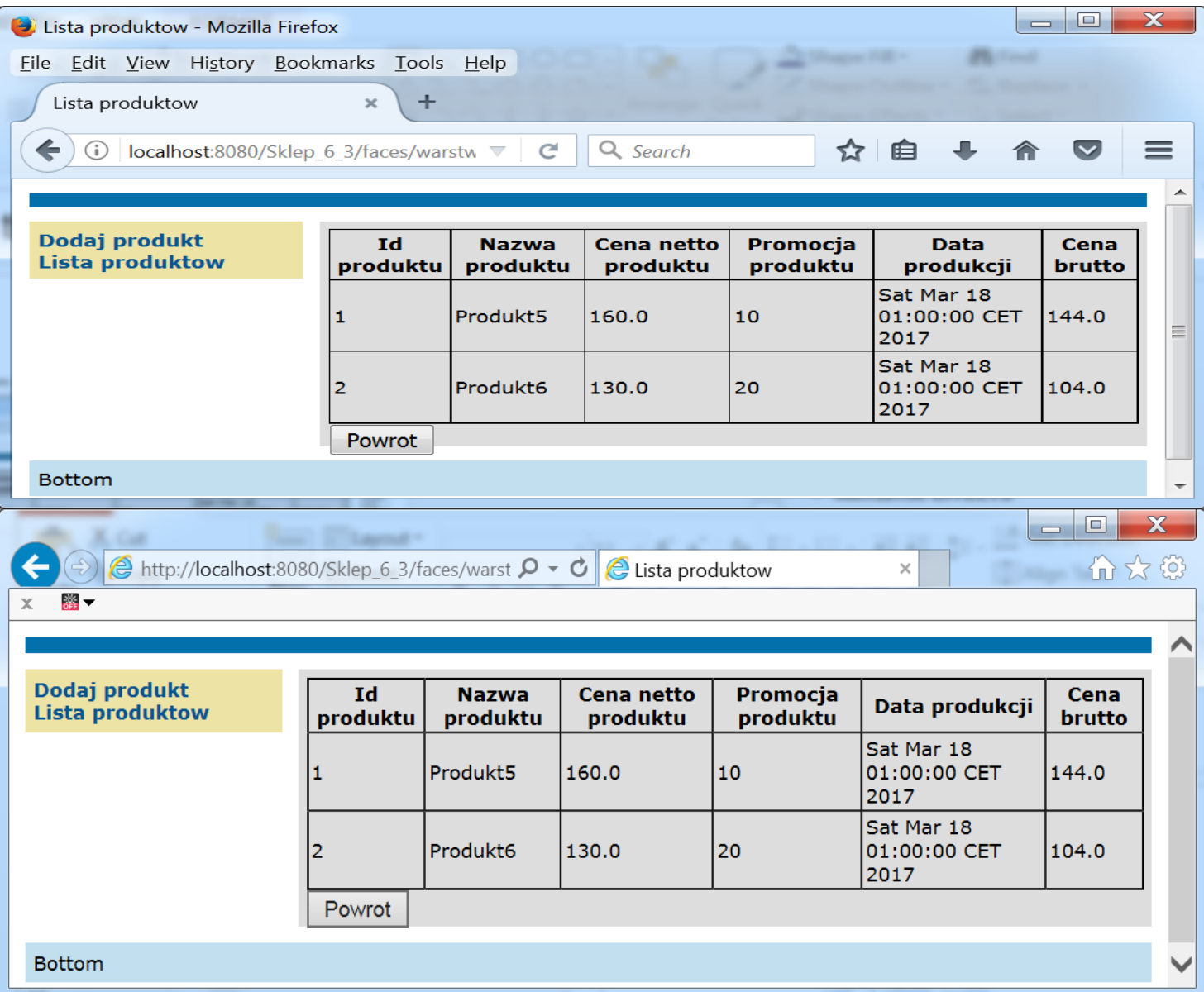

4. Należy wykonać eksperymenty dotyczące zmiany czasu sesji z domyślnych 30 min na 2 min w pliku web.xml, w projektach Sklep\_6\_1 i Sklep\_6\_3

4.1. Wprowadzić dane produktu. Po upływie ponad 2 min wywołać stronę **Lista produktow** za pomocą linku z lewej strony formularza

4.2. opisać skutki eksperymentów.